# <span id="page-0-0"></span>**Dell™ Inspiron™ 1018 Servisni priručnik**

- [Prije po](file:///C:/data/systems/ins10v_1018/cr/sm/before.htm#wp1435071)četka **[Baterija](file:///C:/data/systems/ins10v_1018/cr/sm/battery.htm#wp1435071) [Tipkovnica](file:///C:/data/systems/ins10v_1018/cr/sm/keyboard.htm#wp1179891)** [Tvrdi pogon](file:///C:/data/systems/ins10v_1018/cr/sm/hdd.htm#wp1192085) [Sklop oslonca za ruku](file:///C:/data/systems/ins10v_1018/cr/sm/palmrest.htm#wp1038494) Ploč[a s gumbom napajanja](file:///C:/data/systems/ins10v_1018/cr/sm/pwrbutto.htm#wp1179886) [Memorijski modul](file:///C:/data/systems/ins10v_1018/cr/sm/memory.htm#wp1180190) [Zvu](file:///C:/data/systems/ins10v_1018/cr/sm/speaker.htm#wp1038494)čnik [Srednji pokrov](file:///C:/data/systems/ins10v_1018/cr/sm/hingecov.htm#wp1000550) [Zaslon](file:///C:/data/systems/ins10v_1018/cr/sm/display.htm#wp1109848)
- [Modul kamere](file:///C:/data/systems/ins10v_1018/cr/sm/camera.htm#wp1084976) <u>[Ulazno/izlazna plo](file:///C:/data/systems/ins10v_1018/cr/sm/io.htm#wp1179886)ča</u><br>[Mini-Card kartica za be](file:///C:/data/systems/ins10v_1018/cr/sm/minicard.htm#wp1180236)žičnu mrežu Ploč[a s indikatorima](file:///C:/data/systems/ins10v_1018/cr/sm/ledbrd.htm#wp1213253) Nosač[i za pri](file:///C:/data/systems/ins10v_1018/cr/sm/supportb.htm#wp1179886)čvršćivanje Priključ[ak za AC adapter](file:///C:/data/systems/ins10v_1018/cr/sm/dccable.htm#wp1189310) Matič[na plo](file:///C:/data/systems/ins10v_1018/cr/sm/sysboard.htm#wp1039860)ča **[Baterija na mati](file:///C:/data/systems/ins10v_1018/cr/sm/coinbatt.htm#wp1179886)čnoj ploči** Ažuriranje BIOS-a Flash p

### **Napomene, oprezi i upozorenja**

**NAPOMENA:** NAPOMENA ukazuje na važne informacije koje vam pomažu da koristite svoje računalo na bolji način.

**OPREZ: UPOZORENJE ukazuje na moguće oštećenje hardvera ili gubitak podataka u slučaju da se ne poštuju upute.** 

**UPOZORENJE: UPOZORENJE označava moguće oštećenje imovine, osobne ozljede ili smrt.** 

**Informacije navedene u ovom dokumentu podložne su promjeni bez prethodne obavijesti. © 2010 Dell Inc. Sva prava pridržana.**

Bilo kakvo umnožavanje ovog materijala bez pismenog dopuštenja tvrtke Dell Inc. strogo je zabranjeno.

Zatitni znakovi korišteni u ovom tekstu: *Dell,* logotip *DELL i Inspiron* zatitni su znakovi tvrtke Đell Inc.; *Bluetooth* je registrirani zatitni znak tvrtke Bluetooth SIG, Inc., a tvrtka Dell<br>koristi ga pod licencom; *M* 

Ostali zatitni znakovi i zatičeni nazivi koji se koriste u ovom dokumentu označavanje i koji su vlasnici tih znakova ili njihove proizvode. Tvrtka Dell Inc. odriče se bilo<br>kakvih vlasničkih interesa za navedene trgovačke z

**Regulatorni model: P09T serija Regulatorna vrsta: P09T001**

**Srpanj, 2010. Rev. A00**

<span id="page-1-0"></span> **Baterija** 

**Dell™ Inspiron™ 1018 Servisni priručnik** 

- Uklanianie baterije
- [Zamjena baterije](#page-1-2)

UPOZORENJE: Prije rada na unutrašnjosti računala pročitajte sigurnosne upute koje ste dobili s računalom. Dodatne sigurnosne informacije<br>potražite na poč<mark>etnoj stranici za sukladnost sa zakonskim odredbama na www.dell.com/</mark>

OPREZ: Kako biste izbjegli elektrostatičko pražnjenje, uzemljite se koristeći ručnu traku za uzemljenje ili povremeno dotaknite neobojenu<br>metalnu površinu (poput priključka na računalu).

OPREZ: Samo ovlašteni serviser smije popravljati vaše računalo. Jamstvo ne obuhvaća štetu nastalu servisiranjem koje nije odobrila tvrtka<br>**Deli™.** 

OPREZ: Kako se računalo ne bi oštetilo, koristite isključivo bateriju namijenjenu za to Dell računalo. Ne koristite baterije koje su namijenjene za<br>druga Dell računala.

### <span id="page-1-1"></span>**Uklanjanje baterije**

- 1. Slijedite upute u odjeljku [Prije po](file:///C:/data/systems/ins10v_1018/cr/sm/before.htm#wp1435071)četka.
- 2. Okrenite računalo.
- 3. Pomaknite jezičak za vađenje baterije u deblokirani položaj.
- 4. Izvucite bateriju iz utora za bateriju.

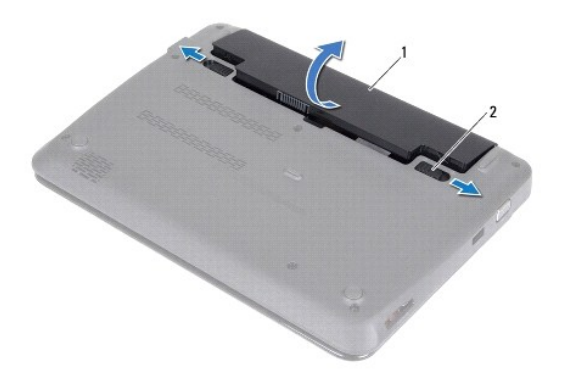

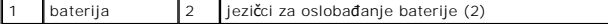

### <span id="page-1-2"></span>**Zamjena baterije**

**OPREZ: Kako se računalo ne bi oštetilo, koristite isključivo bateriju namijenjenu za to Dell računalo.** 

- 1. Slijedite upute u odjeljku [Prije po](file:///C:/data/systems/ins10v_1018/cr/sm/before.htm#wp1435071)četka.
- 2. Poravnajte jezičke na bateriji s utorima na ležištu baterije i pažljivo utisnite bateriju tako da klikne na svom mjestu.

#### <span id="page-3-0"></span> **Prije početka Dell™ Inspiron™ 1018 Servisni priručnik**

- **Preporuč[eni alati](#page-3-1)**
- **O** Isključ[ivanje ra](#page-3-2)čun
- [Prije radova na unutarnjim dijelovima va](#page-3-3)šeg računala

Ovaj priručnik pojašnjava postupke za uklanjanje i ugradnju komponenti u vaše računalo. Ako nije drugačije navedeno, za svaki se postupak podrazumijeva:

- 1 Izvršili ste korake iz Isključ[ivanje ra](#page-3-2)čunala i [Prije radova na unutarnjim dijelovima va](#page-3-3)šeg računala.
- l Pročitali ste sigurnosne upute koje ste dobili s računalom*.*
- l Komponenta se može zamijeniti ili, ako je kupljena zasebno, ugraditi tako da obrnutim redoslijedom primijenite postupak uklanjanja.

### <span id="page-3-1"></span>**Preporučeni alati**

Za izvođenje postupaka iz ovog dokumenta možda će vam trebati sljedeći alat:

- l Mali ravni odvijač
- l Križni odvijač
- l Plastično šilo
- l BIOS izvršni program za ažuriranje na **support.dell.com**

### <span id="page-3-2"></span>**Isključivanje računala**

- **OPREZ: Kako biste izbjegli gubitak podataka, prije isključivanja računala spremite i zatvorite sve otvorene datoteke i zatvorite sve otvorene programe.**
- 1. Spremite i zatvorite sve otvorene datoteke i zatvorite sve otvorene programe.
- 2. Za isključivanje operacijskog sustava, pritisnite **Start** i zatim pritisnite **Shut Down** (Isključi).
- 3. Provjerite je li računalo isključeno. Ako se računalo nije automatski isključilo prilikom isključivanja operativnog sustava, pritisnite i držite gumb za uključivanje/isključivanje dok se računalo ne isključi.

### <span id="page-3-3"></span>**Prije radova na unutarnjim dijelovima vašeg računala**

Zbog zaštitite vašeg računala od mogućih oštećenja i zbog vaše osobne zaštite, pridržavajte se slijedećih uputa o sigurnosti.

UPOZORENJE: Prije rada na unutrašnjosti računala pročitajte sigurnosne upute koje ste dobili s računalom. Dodatne sigurnosne informacije<br>potražite na poč<mark>etnoj stranici za sukladnost sa zakonskim odredbama na www.dell.com/</mark> OPREZ: Kako biste izbjegli elektrostatičko pražnjenje, uzemljite se koristeći ručnu traku za uzemljenje ili povremeno dotaknite neobojenu<br>metalnu površinu (poput priključka na računalu). OPREZ: Pažljivo rukujte komponentama i karticama. Ne dodirujte komponente ili kontakte na kartici. Karticu pridržavajte za rubove ili za metalni<br>nosač. Komponente poput procesora pridržavajte za rubove, a ne za nožice. OPREZ: Samo ovlašteni serviser smije popravljati vaše računalo. Jamstvo ne obuhvaća štetu nastalu servisiranjem koje nije odobrila tvrtka<br>**Deli™.** △ OPREZ: Kada isključujete kabel, povlačite ga za utikač ili za jezičak za povlačenje, a ne za sam kabel. Neki kabeli imaju priključke s jezičcima za blokiranje. Ako iskapčate taj tip kabela, prije iskapčanja pritisnite jezičke za blokiranje. Dok odvajate priključke, držite ih poravnate i<br>izbjegavajte krivljenje nožica konektora. Prije priključivanja kabela provjerite i **OPREZ: Kako se računalo ne bi oštetilo, izvršite slijedeće korake prije nego što započnete s radom na računalu.** 

1. Provjerite je li radna površina ravna i čista kako se poklopac računala ne bi ogrebao.

2. Isključite računalo (pogledajte *Isključ[ivanje ra](#page-3-2)čunala*) i sve priključene uređaje.

#### $\bigwedge$  OPREZ: Prilikom isključivanja mrežnog kabela, najprije kabel isključite iz računala, a potom iz mrežnog uređaja.

- 3. Iz računala isključite sve telefonske i mrežne kabele.
- 4. Pritisnite i izbacite sve instalirane kartice iz čitača medijskih kratica.
- 5. Iskopčajte svoje računalo i sve priključene uređaje iz svih električnih izvora napajanja.
- 6. Iz računala isključite sve priključene uređaje.
- OPREZ: Kako biste izbjegli oštećivanje matične ploče, prije rada na unutrašnjosti računala izvadite glavnu bateriju (pogledajte <u>Uklanjanje</u><br><u>baterije</u>).
- 7. Izvadite bateriju (pogledajte [Uklanjanje baterije](file:///C:/data/systems/ins10v_1018/cr/sm/battery.htm#wp1442926)).
- 8. Okrenite računalo gornjom stranom prema gore, otvorite zaslon i pritisnite gumb za uključivanje/isključivanje kako biste uzemljili matičnu ploču.

#### <span id="page-5-0"></span> **Ažuriranje BIOS-a Flash postupkom Dell™ Inspiron™ 1018 Servisni priručnik**

BIOS će možda biti potrebno ažurirati kada ažuriranje bude dostupno ili prilikom zamjene matične ploče. Za ažurirajnje BIOS-a:

- 1. Uključite računalo.
- 2. Otvorite **support.dell.com/support/downloads**.
- 3. Pronađite datoteku za ažuriranje BIOS-a računala:

**NAPOMENA:** Servisna oznaka vašeg računala nalazi se na naljepnici s donje strane vašeg računala.

Ako imate Servisnu oznaku računala:

a. Pritisnite **Enter a Service Tag** (Unos servisne oznake).

b. Unesite servisnu oznaku svog računala u polje **Enter a Service Tag** (Unos servisne oznake): pritisnite **Go** (Kreni) i nastavite na [Korak 4](#page-5-1).

Ako nemate Servisnu oznaku računala:

- a. Kliknite **Select Model** (Odaberi model).
- b. Na popisu **Select Your Product Family** (Odaberite kategoriju proizvoda) odaberite vrstu proizvoda.
- c. Na popisu **Select Your Product Line** (Odaberite liniju proizvoda) odaberite marku proizvoda.
- d. Na popisu **Select Your Product Model** (Odaberite model proizvoda) odaberite broj modela proizvoda.

**NAPOMENA:** Ako ste odabrali pogrešan model i želite početi ponovo, pritisnite **Start Over** (Počni ponovno) na gornjoj desnoj strani izbornika.

- e. Pritisnite **Confirm** (Potvrdi).
- <span id="page-5-1"></span>4. Na zaslonu se prikazuje popis rezultata. Pritisnite **BIOS**.
- 5. Za preuzimanje najnovije BIOS datoteke pritisnite **Download Now** (Preuzmi sada). Prikazuje se prozor **File Download** (Preuzmi datoteku).
- 6. Za spremanje datoteke na radnu površinu kliknite na **Save** (Spremi). Datoteka se skine na vašu radnu površinu.
- 7. Ako se pojavi prozor **Download Complete** (Preuzimanje dovršeno) pritisnite **Close** (Zatvori). Simbol datoteke pojavit će se na radnoj površini, a ime je isto kao i skinuta datoteka za nadgradnju BIOS-a.
- 8. Dva puta pritisnite simbol za datoteku na radnoj površini te slijedite upute na ekranu.

# <span id="page-6-0"></span> **Modul kamere**

**Dell™ Inspiron™ 1018 Servisni priručnik** 

- Vađ[enje modula kamere](#page-6-1)
- Vrać[anje modula kamere na mjesto](#page-7-0)
- UPOZORENJE: Prije rada na unutrašnjosti računala pročitajte sigurnosne upute koje ste dobili s računalom. Dodatne sigurnosne informacije<br>potražite na poč<mark>etnoj stranici za sukladnost sa zakonskim odredbama na www.dell.com/</mark>
- OPREZ: Kako biste izbjegli elektrostatičko pražnjenje, uzemljite se koristeći ručnu traku za uzemljenje ili povremeno dotaknite neobojenu<br>metalnu površinu (poput priključka na računalu).
- OPREZ: Samo ovlašteni serviser smije popravljati vaše računalo. Jamstvo ne obuhvaća štetu nastalu servisiranjem koje nije odobrila tvrtka<br>**Deli™.**

△ OPREZ: Kako biste izbjegli oštećivanje matične ploče, prije rada na unutrašnjosti računala izvadite glavnu bateriju (pogledajte Uklanjanje **baterije).** 

### <span id="page-6-1"></span>**Vađenje modula kamere**

- 1. Slijedite upute u odjeljku [Prije po](file:///C:/data/systems/ins10v_1018/cr/sm/before.htm#wp1435071)četka.
- 2. Izvadite bateriju (pogledajte [Uklanjanje baterije](file:///C:/data/systems/ins10v_1018/cr/sm/battery.htm#wp1442926)).
- 3. Skinite tipkovnicu (pogledajte [Uklanjanje tipkovnice\)](file:///C:/data/systems/ins10v_1018/cr/sm/keyboard.htm#wp1201059).
- 4. Uklonite sklop tvrdog diska (slijedite upute od [Korak 4](file:///C:/data/systems/ins10v_1018/cr/sm/hdd.htm#wp1181563) do [Korak 6](file:///C:/data/systems/ins10v_1018/cr/sm/hdd.htm#wp1197497) u odjeljku [Uklanjanje tvrdog diska\)](file:///C:/data/systems/ins10v_1018/cr/sm/hdd.htm#wp1179926).
- 5. Izvadite sklop oslonca za ruku (pogledajte [Uklanjanje sklopa oslonca za ruku](file:///C:/data/systems/ins10v_1018/cr/sm/palmrest.htm#wp1044787)).
- 6. Uklonite memorijski modul (pogledajte [Uklanjanje memorijskog modula\)](file:///C:/data/systems/ins10v_1018/cr/sm/memory.htm#wp1180211).
- 7. Skinite poklopac modula (pogledajte [Uklanjanje srednjeg pokrova\)](file:///C:/data/systems/ins10v_1018/cr/sm/hingecov.htm#wp1035974).
- 8. Izvadite sklop zaslona (pogledajte [Uklanjanje sklopa zaslona\)](file:///C:/data/systems/ins10v_1018/cr/sm/display.htm#wp1212160).
- 9. Skinite okvir zaslona (pogledajte [Uklanjanje okvira zaslona\)](file:///C:/data/systems/ins10v_1018/cr/sm/display.htm#wp1212652).
- 10. Skinite ploču zaslona (pogledajte [Uklanjanje plo](file:///C:/data/systems/ins10v_1018/cr/sm/display.htm#wp1202918)če zaslona).
- 11. Pažljivo odstranite modul kamere koji se nalazi na stražnjem poklopcu zaslona.

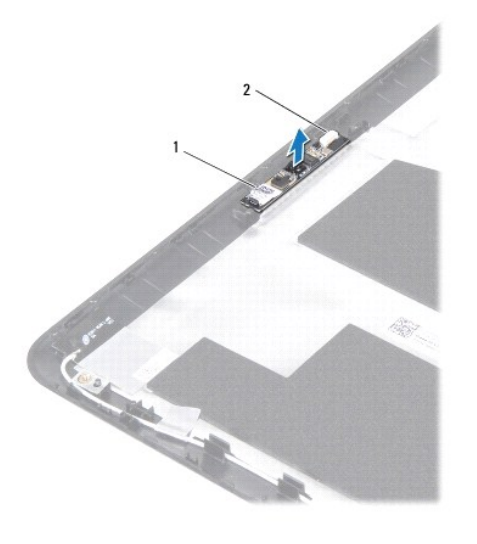

modul kamere 2 priključak kabela kamere

# <span id="page-7-0"></span>**Vraćanje modula kamere na mjesto**

- 1. Slijedite upute u odjeljku [Prije po](file:///C:/data/systems/ins10v_1018/cr/sm/before.htm#wp1435071)četka.
- 2. Pomoću oznaka za poravnanje postavite modul kamere na stražnji pokrov zaslona.
- 3. Vratite ploču zaslona (pogledajte Vraćanje ploč[e zaslona](file:///C:/data/systems/ins10v_1018/cr/sm/display.htm#wp1207784)).
- 4. Vratite okvir zaslona (pogledajte Vrać[anje okvira zaslona](file:///C:/data/systems/ins10v_1018/cr/sm/display.htm#wp1207247)).
- 5. Vratite sklop zaslona (pogledajte Vrać[anje sklopa zaslona](file:///C:/data/systems/ins10v_1018/cr/sm/display.htm#wp1205821)).
- 6. Vratite srednji pokrov (pogledajte Vrać[anje srednjeg pokrova\)](file:///C:/data/systems/ins10v_1018/cr/sm/hingecov.htm#wp1036191).
- 7. Vratite memorijski modul (pogledajte Vrać[anje memorijskog modula](file:///C:/data/systems/ins10v_1018/cr/sm/memory.htm#wp1180290)).
- 8. Vratite sklop oslonca za ruku (pogledajte Vrać[anje sklopa oslonca za ruku\)](file:///C:/data/systems/ins10v_1018/cr/sm/palmrest.htm#wp1063475).
- 9. Vratite sklop tvrdog diska (slijedite upute od [Korak 5](file:///C:/data/systems/ins10v_1018/cr/sm/hdd.htm#wp1193199) do [Korak 7](file:///C:/data/systems/ins10v_1018/cr/sm/hdd.htm#wp1197509) u odjeljku Vrać[anje tvrdog diska](file:///C:/data/systems/ins10v_1018/cr/sm/hdd.htm#wp1181804)).
- 10. Vratite tipkovnicu (pogledajte Vrać[anje tipkovnice](file:///C:/data/systems/ins10v_1018/cr/sm/keyboard.htm#wp1179994)).
- 11. Vratite bateriju (pogledajte [Zamjena baterije\)](file:///C:/data/systems/ins10v_1018/cr/sm/battery.htm#wp1443274).

OPREZ: Prije nego što uključite računalo, ponovno postavite sve vijke i provjerite nije li koji vijak ostao u unutrašnjosti računala. Ako to ne<br>napravite, možete oštetiti računalo.

#### <span id="page-8-0"></span> **Baterija na matičnoj ploči Dell™ Inspiron™ 1018 Servisni priručnik**

- [Uklanjanje baterije na mati](#page-8-1)čnoj ploči
- Vrać[anje baterije na mati](#page-8-2)čnu ploču

UPOZORENJE: Prije rada na unutrašnjosti računala pročitajte sigurnosne upute koje ste dobili s računalom. Dodatne sigurnosne informacije<br>potražite na poč<mark>etnoj stranici za sukladnost sa zakonskim odredbama na www.dell.com/</mark>

OPREZ: Kako biste izbjegli elektrostatičko pražnjenje, uzemljite se koristeći ručnu traku za uzemljenje ili povremeno dotaknite neobojenu<br>metalnu površinu (poput priključka na računalu).

OPREZ: Samo ovlašteni serviser smije popravljati vaše računalo. Jamstvo ne obuhvaća štetu nastalu servisiranjem koje nije odobrila tvrtka<br>**Deli™.** 

△ OPREZ: Kako biste izbjegli oštećivanje matične ploče, prije rada na unutrašnjosti računala izvadite glavnu bateriju (pogledajte Uklanjanje **baterije).** 

# <span id="page-8-1"></span>**Uklanjanje baterije na matičnoj ploči**

- 1. Slijedite upute u odjeljku [Prije po](file:///C:/data/systems/ins10v_1018/cr/sm/before.htm#wp1435071)četka.
- 2. Izvadite bateriju (pogledajte [Uklanjanje baterije](file:///C:/data/systems/ins10v_1018/cr/sm/battery.htm#wp1442926)).
- 3. Izvadite matičnu ploču (pogledajte Vađ[enje mati](file:///C:/data/systems/ins10v_1018/cr/sm/sysboard.htm#wp1032066)čne ploče).
- 4. Okrenite matičnu ploču.
- 5. Pomoću plastičnog šila nježno izvadite bateriju matične ploče iz utora za bateriju na matičnoj ploči.

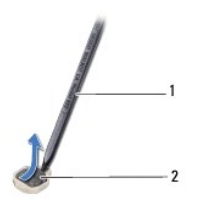

plastično šilo 2 baterija na matičnoj ploči

# <span id="page-8-2"></span>**Vraćanje baterije na matičnu ploču**

- 1. Slijedite upute u odjeljku [Prije po](file:///C:/data/systems/ins10v_1018/cr/sm/before.htm#wp1435071)četka.
- 2. Pozitivnu stranu okrenite prema gore i bateriju veličine kovanice postavite u utor za bateriju na matičnoj ploči.
- 3. Vratite matičnu ploču (pogledajte Vrać[anje mati](file:///C:/data/systems/ins10v_1018/cr/sm/sysboard.htm#wp1044267)čne ploče).
- 4. Vratite bateriju (pogledajte [Zamjena baterije\)](file:///C:/data/systems/ins10v_1018/cr/sm/battery.htm#wp1443274).
- OPREZ: Prije nego što uključite računalo, ponovno postavite sve vijke i provjerite nije li koji vijak ostao u unutrašnjosti računala. Ako to ne<br>napravite, možete oštetiti računalo.

#### <span id="page-10-0"></span> **Priključak za AC adapter Dell™ Inspiron™ 1018 Servisni priručnik**

- [Uklanjanje priklju](#page-10-1)čka AC adaptera
- **O** Vraćanje priključ[ka AC adaptera](#page-11-0)

UPOZORENJE: Prije rada na unutrašnjosti računala pročitajte sigurnosne upute koje ste dobili s računalom. Dodatne sigurnosne informacije<br>potražite na poč<mark>etnoj stranici za sukladnost sa zakonskim odredbama na www.dell.com/</mark>

OPREZ: Kako biste izbjegli elektrostatičko pražnjenje, uzemljite se koristeći ručnu traku za uzemljenje ili povremeno dotaknite neobojenu<br>metalnu površinu (poput priključka na računalu).

OPREZ: Samo ovlašteni serviser smije popravljati vaše računalo. Jamstvo ne obuhvaća štetu nastalu servisiranjem koje nije odobrila tvrtka<br>**Deli™.** 

△ OPREZ: Kako biste izbjegli oštećivanje matične ploče, prije rada na unutrašnjosti računala izvadite glavnu bateriju (pogledajte Uklanjanje **baterije).** 

# <span id="page-10-1"></span>**Uklanjanje priključka AC adaptera**

- 1. Slijedite upute u odjeljku [Prije po](file:///C:/data/systems/ins10v_1018/cr/sm/before.htm#wp1435071)četka.
- 2. Izvadite bateriju (pogledajte [Uklanjanje baterije](file:///C:/data/systems/ins10v_1018/cr/sm/battery.htm#wp1442926)).
- 3. Skinite tipkovnicu (pogledajte [Uklanjanje tipkovnice\)](file:///C:/data/systems/ins10v_1018/cr/sm/keyboard.htm#wp1201059).
- 4. Uklonite sklop tvrdog diska (slijedite upute od [Korak 4](file:///C:/data/systems/ins10v_1018/cr/sm/hdd.htm#wp1181563) do [Korak 6](file:///C:/data/systems/ins10v_1018/cr/sm/hdd.htm#wp1197497) u odjeljku [Uklanjanje tvrdog diska\)](file:///C:/data/systems/ins10v_1018/cr/sm/hdd.htm#wp1179926).
- 5. Izvadite sklop oslonca za ruku (pogledajte [Uklanjanje sklopa oslonca za ruku](file:///C:/data/systems/ins10v_1018/cr/sm/palmrest.htm#wp1044787)).
- 6. Uklonite memorijski modul (pogledajte [Uklanjanje memorijskog modula\)](file:///C:/data/systems/ins10v_1018/cr/sm/memory.htm#wp1180211).
- 7. Izvadite mini karticu (pogledajte *Uklanjanje Mini-Card kartice*).
- 8. Skinite poklopac modula (pogledajte [Uklanjanje srednjeg pokrova\)](file:///C:/data/systems/ins10v_1018/cr/sm/hingecov.htm#wp1035974).
- 9. Izvadite sklop zaslona (pogledajte [Uklanjanje sklopa zaslona\)](file:///C:/data/systems/ins10v_1018/cr/sm/display.htm#wp1212160).
- 10. Uklonite nosače za pričvršćenje (pogledajte [Uklanjanje nosa](file:///C:/data/systems/ins10v_1018/cr/sm/supportb.htm#wp1179902)ča za pričvršćenje).
- 11. Izvadite ulazno/izlaznu ploču (pogledajte Vađ[enje ulazno/izlazne plo](file:///C:/data/systems/ins10v_1018/cr/sm/io.htm#wp1179902)če).
- 12. Zabilježite put kabela konektora AC adaptera i skinite kabel USB modula s kućišta računala.
- 13. Izvadite priključak AC adaptera iz kućišta računala.

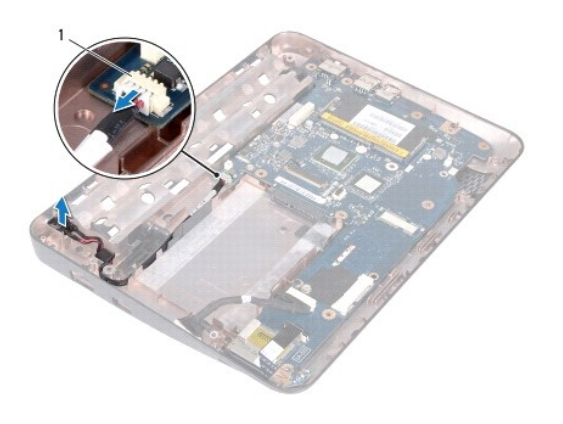

Konektor za AC adapter

# <span id="page-11-0"></span>**Vraćanje priključka AC adaptera**

- 1. Slijedite upute u odjeljku [Prije po](file:///C:/data/systems/ins10v_1018/cr/sm/before.htm#wp1435071)četka.
- 2. Postavite priključak AC adaptera na bazu računala.
- 3. Provucite priključni kabel AC adaptera kroz vodilice i priključite kabel u priključak na matičnoj ploči.
- 4. Vratite ploču za ulaz/izlaz (pogledajte Vrać[anje ulazno/izlazne plo](file:///C:/data/systems/ins10v_1018/cr/sm/io.htm#wp1188628)če).
- 5. Vratite nosače za pričvršćenje (pogledajte [Ponovno postavljanje nosa](file:///C:/data/systems/ins10v_1018/cr/sm/supportb.htm#wp1185813)ča za pričvršćenje).
- 6. Vratite sklop zaslona (pogledajte Vrać[anje sklopa zaslona](file:///C:/data/systems/ins10v_1018/cr/sm/display.htm#wp1205821)).
- 7. Vratite srednji pokrov (pogledajte Vrać[anje srednjeg pokrova\)](file:///C:/data/systems/ins10v_1018/cr/sm/hingecov.htm#wp1036191).
- 8. Vratite mini karticu (pogledajte Vrać[anje kartice Mini-Card](file:///C:/data/systems/ins10v_1018/cr/sm/minicard.htm#wp1181828)).
- 9. Vratite memorijski modul (pogledajte Vrać[anje memorijskog modula](file:///C:/data/systems/ins10v_1018/cr/sm/memory.htm#wp1180290)).
- 10. Vratite sklop oslonca za ruku (pogledajte Vrać[anje sklopa oslonca za ruku\)](file:///C:/data/systems/ins10v_1018/cr/sm/palmrest.htm#wp1063475).
- 11. Vratite sklop tvrdog diska (slijedite upute od [Korak 5](file:///C:/data/systems/ins10v_1018/cr/sm/hdd.htm#wp1193199) do [Korak 7](file:///C:/data/systems/ins10v_1018/cr/sm/hdd.htm#wp1197509) u odjeljku Vrać[anje tvrdog diska](file:///C:/data/systems/ins10v_1018/cr/sm/hdd.htm#wp1181804)).
- 12. Vratite tipkovnicu (pogledajte Vrać[anje tipkovnice](file:///C:/data/systems/ins10v_1018/cr/sm/keyboard.htm#wp1179994)).
- 13. Vratite bateriju (pogledajte [Zamjena baterije\)](file:///C:/data/systems/ins10v_1018/cr/sm/battery.htm#wp1443274).

OPREZ: Prije nego što uključite računalo, ponovno postavite sve vijke i provjerite nije li koji vijak ostao u unutrašnjosti računala. Ako to ne<br>napravite, možete oštetiti računalo.

#### <span id="page-12-0"></span> **Zaslon**

#### **Dell™ Inspiron™ 1018 Servisni priručnik**

- [Sklop zaslona](#page-12-1)
- O [Okvir zaslona](#page-14-1)
- **Ploč[a zaslona](#page-15-1)**
- **O** [Kabel zaslona](#page-16-1)
- **O** Nosači ploč[e zaslona](#page-17-0)
- **UPOZORENJE: Prije rada na unutrašnjosti računala pročitajte sigurnosne upute koje ste dobili s računalom. Dodatne sigurnosne informacije potražite na početnoj stranici za sukladnost sa zakonskim odredbama na www.dell.com/regulatory\_compliance.**
- OPREZ: Kako biste izbjegli elektrostatičko pražnjenje, uzemljite se koristeći ručnu traku za uzemljenje ili povremeno dotaknite neobojenu<br>metalnu površinu (poput priključka na računalu).
- OPREZ: Samo ovlašteni serviser smije popravljati vaše računalo. Jamstvo ne obuhvaća štetu nastalu servisiranjem koje nije odobrila tvrtka<br>**Deli™.**

OPREZ: Kako biste izbjegli oštećivanje matične ploče, prije rada na unutrašnjosti računala izvadite glavnu bateriju (pogledajte <u>Uklanjanje</u><br><u>baterije</u>).

### <span id="page-12-1"></span>**Sklop zaslona**

### <span id="page-12-2"></span>**Uklanjanje sklopa zaslona**

- 1. Slijedite upute u odjeljku [Prije po](file:///C:/data/systems/ins10v_1018/cr/sm/before.htm#wp1435071)četka.
- 2. Izvadite bateriju (pogledajte **Uklanjanje baterije)**
- 3. Skinite tipkovnicu (pogledajte **Uklanjanje tipkovnice**).
- 4. Uklonite sklop tvrdog diska (slijedite upute od [Korak 4](file:///C:/data/systems/ins10v_1018/cr/sm/hdd.htm#wp1181563) do [Korak 6](file:///C:/data/systems/ins10v_1018/cr/sm/hdd.htm#wp1197497) u odjeljku [Uklanjanje tvrdog diska\)](file:///C:/data/systems/ins10v_1018/cr/sm/hdd.htm#wp1179926).
- 5. Izvadite sklop oslonca za ruku (pogledajte [Uklanjanje sklopa oslonca za ruku](file:///C:/data/systems/ins10v_1018/cr/sm/palmrest.htm#wp1044787)).
- 6. Uklonite memorijski modul (pogledajte [Uklanjanje memorijskog modula\)](file:///C:/data/systems/ins10v_1018/cr/sm/memory.htm#wp1180211).
- 7. Skinite poklopac modula (pogledajte [Uklanjanje srednjeg pokrova\)](file:///C:/data/systems/ins10v_1018/cr/sm/hingecov.htm#wp1035974).
- 8. Uklonite vijak koji pričvršćuje sklop zaslona na kućište računala.

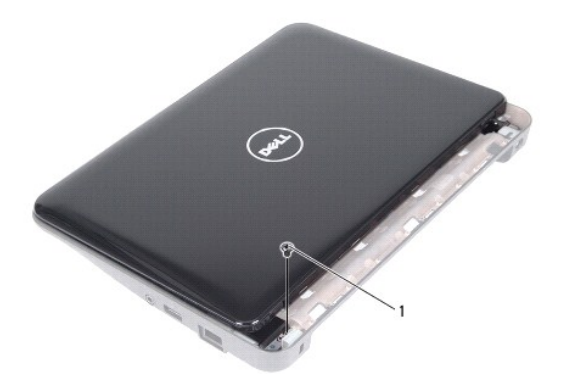

1 vijak

**OPREZ: Prilikom otvaranja zaslona budite vrlo pažljivi kako ne biste oštetili sklop zaslona.** 

- 9. Zaslon otvorite najviše što je moguće.
- 10. Iskopčajte antenske kabele iz mini kartice.
- 11. Zabilježite kako su položeni kablovi antene za mini karticu i izvadite ih iz vodilica na računalu.
- 12. Kabel zaslona iskopčajte iz priključka na matičnoj ploči.

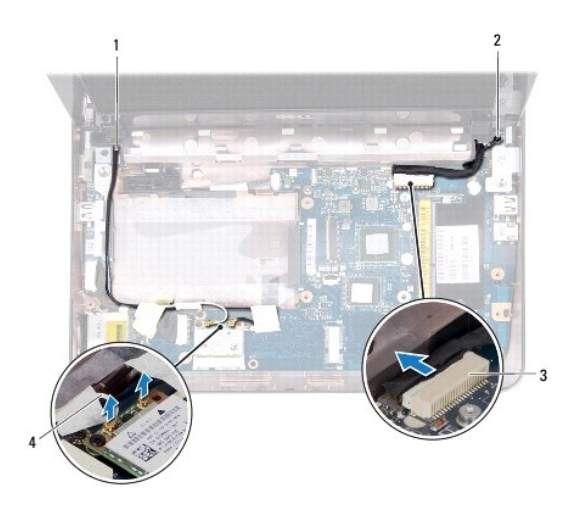

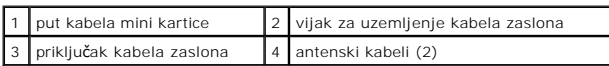

- 13. Uklonite dva vijka koji pričvršćuju sklop zaslona na kućište računala.
- 14. Podignite sklop zaslona iz kućišta računala.

<span id="page-14-0"></span>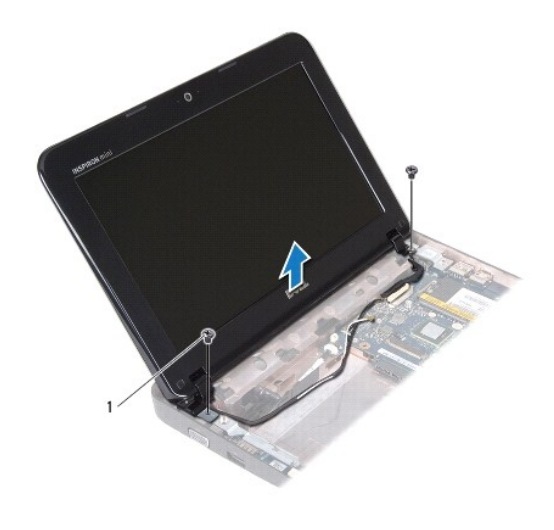

vijci (2)

### <span id="page-14-2"></span>**Vraćanje sklopa zaslona**

- 1. Slijedite upute u odjeljku [Prije po](file:///C:/data/systems/ins10v_1018/cr/sm/before.htm#wp1435071)četka.
- 2. Postavite sklop zaslona u položaj i vratite vijak pored lijeve šarke kojim je sklop zaslona pričvršćen s kućištem računala.
- 3. Kabel za uzemljenje zaslona postavite iznad rupe za vijak i vratite vijak za pričvršćenje kabela uzemljenja.
- 4. Kabel zaslona ukopčajte u priključak na matičnoj ploči.
- 5. Kabele antene za mini karticu provucite kroz vodilice na osloncu za dlan.
- 6. Spojite antenske kabele s karticom Mini-Card (pogledajte [Ponovno postavljanje kartice Mini-Card](file:///C:/data/systems/ins10v_1018/cr/sm/minicard.htm#wp1181828)).
- 7. Zatvorite zaslon i vratite dva vijka kojima je sklop zaslona pričvršćen na kućište računala.
- 8. Vratite srednji pokrov (pogledajte Vrać[anje srednjeg pokrova\)](file:///C:/data/systems/ins10v_1018/cr/sm/hingecov.htm#wp1036191).
- 9. Vratite memorijski modul (pogledajte Vrać[anje memorijskog modula](file:///C:/data/systems/ins10v_1018/cr/sm/memory.htm#wp1180290)).
- 10. Vratite sklop oslonca za ruku (pogledajte Vrać[anje sklopa oslonca za ruku\)](file:///C:/data/systems/ins10v_1018/cr/sm/palmrest.htm#wp1063475).
- 11. Vratite sklop tvrdog diska (slijedite upute od [Korak 5](file:///C:/data/systems/ins10v_1018/cr/sm/hdd.htm#wp1193199) do [Korak 7](file:///C:/data/systems/ins10v_1018/cr/sm/hdd.htm#wp1197509) u odjeljku Vrać[anje tvrdog diska](file:///C:/data/systems/ins10v_1018/cr/sm/hdd.htm#wp1181804)).
- 12. Vratite tipkovnicu (pogledajte Vrać[anje tipkovnice](file:///C:/data/systems/ins10v_1018/cr/sm/keyboard.htm#wp1179994)).
- 13. Vratite bateriju (pogledajte [Zamjena baterije\)](file:///C:/data/systems/ins10v_1018/cr/sm/battery.htm#wp1443274).

OPREZ: Prije nego što uključite računalo, ponovno postavite sve vijke i provjerite nije li koji vijak ostao u unutrašnjosti računala. Ako to ne<br>napravite, možete oštetiti računalo.

# <span id="page-14-1"></span>**Okvir zaslona**

### <span id="page-14-3"></span>**Uklanjanje okvira zaslona**

<span id="page-15-0"></span>**OPREZ: Okvir zaslona je iznimno lomljiv. Prilikom vađenja budite pažljivi kako ne biste oštetili okvir zaslona.** 

- 1. Slijedite upute u odjeljku [Prije po](file:///C:/data/systems/ins10v_1018/cr/sm/before.htm#wp1435071)četka.
- 2. Izvadite sklop zaslona (pogledajte [Uklanjanje sklopa zaslona\)](#page-12-2).
- 3. Uklonite dva gumena čepa koji pokrivaju vijke okvira zasona.
- 4. Uklonite dva vijka koji pričvršćuju masku zaslona na sklop zaslona.

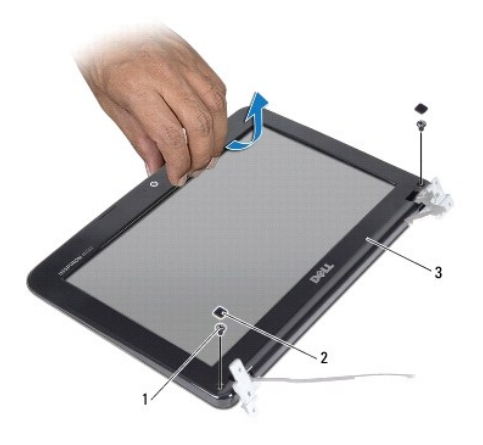

|    | viici<br>∠    | (2)<br>qumeni čepovi |
|----|---------------|----------------------|
| د. | okvir zaslona |                      |

5. Vrhovima prstiju pažljivo izgurajte unutarnji rub okvira zaslona.

6. Podignite okvir zaslona sa sklopa zaslona.

### <span id="page-15-2"></span>**Vraćanje okvira zaslona**

- 1. Slijedite upute u odjeljku [Prije po](file:///C:/data/systems/ins10v_1018/cr/sm/before.htm#wp1435071)četka.
- 2. Poravnajte okvir zaslona iznad ploče zaslona i nježno ga pritisnite dok ne sjedne na svoje mjesto.
- 3. Vratite dva vijka koji pričvršćuju okvir zaslona na stražnji pokrov zaslona.
- 4. Vratite dva gumena čepa koji pokrivaju vijke okvira zasona.
- 5. Vratite sklop zaslona (pogledajte Vrać[anje sklopa zaslona](#page-14-2)).

OPREZ: Prije nego što uključite računalo, ponovno postavite sve vijke i provjerite nije li koji vijak ostao u unutrašnjosti računala. Ako to ne<br>napravite, možete oštetiti računalo.

# <span id="page-15-1"></span>**Ploča zaslona**

### <span id="page-15-3"></span>**Uklanjanje ploče zaslona**

1. Slijedite upute u odjeljku [Prije po](file:///C:/data/systems/ins10v_1018/cr/sm/before.htm#wp1435071)četka.

- <span id="page-16-0"></span>2. Izvadite sklop zaslona (pogledajte [Uklanjanje sklopa zaslona\)](#page-12-2).
- 3. Skinite okvir zaslona (pogledajte [Uklanjanje okvira zaslona\)](#page-14-3).
- 4. Isključite kabel kamere iz priključka na modulu kamere.
- 5. Uklonite četiri vijka koji ploču zaslona pričvršćuju za stražnji pokrov zaslona.
- 6. Podignite ploču zaslona sa stražnjeg pokrova zaslona.

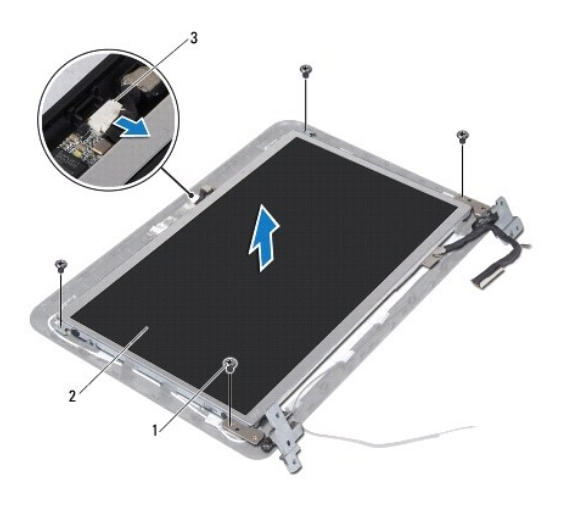

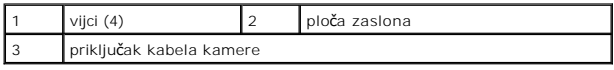

# <span id="page-16-2"></span>**Vraćanje ploče zaslona**

- 1. Slijedite upute u odjeljku [Prije po](file:///C:/data/systems/ins10v_1018/cr/sm/before.htm#wp1435071)četka.
- 2. Podignite ploču zaslona sa stražnjeg pokrova zaslona.
- 3. Kabel kamere ukopčajte na priključak na modulu kamere.
- 4. Ponovo postavite četiri vijka koji ploču zaslona pričvršćuju za stražnji pokrov zaslona.
- 5. Vratite okvir zaslona (pogledajte Vrać[anje okvira zaslona](#page-15-2)).
- 6. Vratite sklop zaslona (pogledajte Vrać[anje sklopa zaslona](#page-14-2)).

OPREZ: Prije nego što uključite računalo, ponovno postavite sve vijke i provjerite nije li koji vijak ostao u unutrašnjosti računala. Ako to ne<br>napravite, možete oštetiti računalo.

### <span id="page-16-1"></span>**Kabel zaslona**

### **Isključivanje kabela zaslona**

- 1. Slijedite upute u odjeljku [Prije po](file:///C:/data/systems/ins10v_1018/cr/sm/before.htm#wp1435071)četka.
- 2. Izvadite sklop zaslona (pogledajte [Uklanjanje sklopa zaslona\)](#page-12-2).
- 3. Skinite okvir zaslona (pogledajte [Uklanjanje okvira zaslona\)](#page-14-3).
- 4. Skinite ploču zaslona (pogledajte [Uklanjanje plo](#page-15-3)če zaslona).
- 5. Okrenite ploču zaslona i položite je na čistu površinu.
- 6. Povucite jezičak za izvlačenje da biste odspojili kabel zaslona s priključka na ploči zaslona.

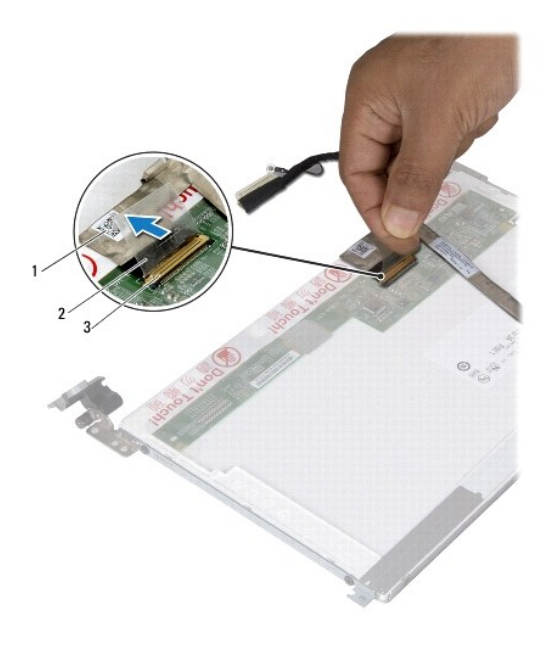

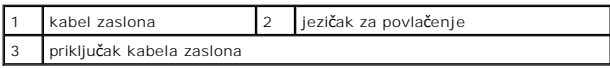

7. Nježno odvojite kabel zaslona od ploče zaslona.

### **Vraćanje kabela zaslona**

- 1. Slijedite upute u odjeljku [Prije po](file:///C:/data/systems/ins10v_1018/cr/sm/before.htm#wp1435071)četka.
- 2. Zalijepite kabel zaslona duž ruba ploče zaslona.
- 3. Kabel zaslona ukopčajte u priključak na matičnoj ploči.
- 4. Vratite ploču zaslona (pogledajte Vraćanje ploč[e zaslona](#page-16-2)).
- 5. Vratite okvir zaslona (pogledajte Vrać[anje okvira zaslona](#page-15-2)).
- 6. Vratite na mjesto sklop zaslona (Vrać[anje sklopa zaslona\)](#page-14-2).

OPREZ: Prije nego što uključite računalo, ponovno postavite sve vijke i provjerite nije li koji vijak ostao u unutrašnjosti računala. Ako to ne<br>napravite, možete oštetiti računalo.

# <span id="page-17-0"></span>**Nosači ploče zaslona**

# **Skidanje nosača ploče zaslona**

- 1. Slijedite upute u odjeljku [Prije po](file:///C:/data/systems/ins10v_1018/cr/sm/before.htm#wp1435071)četka.
- 2. Izvadite sklop zaslona (pogledajte [Uklanjanje sklopa zaslona\)](#page-12-2).
- 3. Skinite okvir zaslona (pogledajte [Uklanjanje okvira zaslona\)](#page-14-3).
- 4. Skinite ploču zaslona (pogledajte [Uklanjanje plo](#page-15-3)če zaslona).
- 5. Odvijte četiri vijka (po dva na svakoj strani) koji pričvršćuju nosače ploče zaslona na ploču zaslona.
- 6. Uklonite nosače ploče zaslona s ploče zaslona.

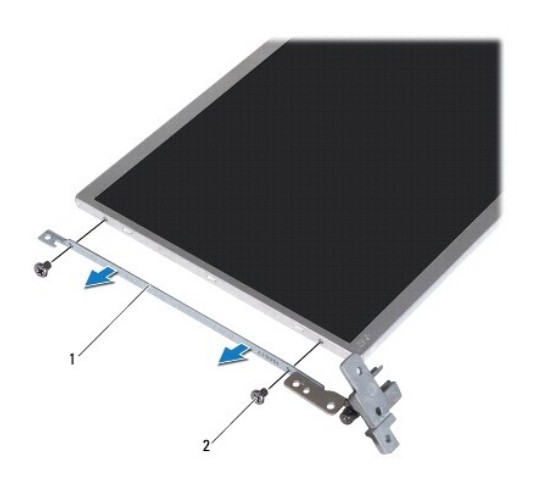

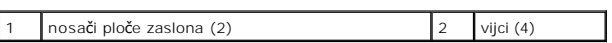

### **Vraćanje nosača ploče zaslona**

- 1. Slijedite upute u odjeljku [Prije po](file:///C:/data/systems/ins10v_1018/cr/sm/before.htm#wp1435071)četka.
- 2. Stavite nosače ploče zaslona u svoj položaj.
- 3. Vratite četiri vijka (po dva na svakoj strani) koji pričvršćuju nosače ploče zaslona na ploču zaslona.
- 4. Vratite ploču zaslona (pogledajte Vraćanje ploč[e zaslona](#page-16-2)).
- 5. Vratite okvir zaslona (pogledajte Vrać[anje okvira zaslona](#page-15-2)).
- 6. Vratite sklop zaslona (pogledajte Vrać[anje sklopa zaslona](#page-14-2)).

OPREZ: Prije nego što uključite računalo, ponovno postavite sve vijke i provjerite nije li koji vijak ostao u unutrašnjosti računala. Ako to ne<br>napravite, možete oštetiti računalo.

#### <span id="page-19-0"></span> **Tvrdi pogon**

**Dell™ Inspiron™ 1018 Servisni priručnik** 

- **O** Uklanianie tvrdog diska
- .<br>Ć[anje tvrdog diska](#page-20-1)

UPOZORENJE: Prije rada na unutrašnjosti računala pročitajte sigurnosne upute koje ste dobili s računalom. Dodatne sigurnosne informacije<br>potražite na poč<mark>etnoj stranici za sukladnost sa zakonskim odredbama na www.dell.com/</mark>

**UPOZORENJE: Nemojte dodirivati metalno kućište tvrdog diska ako ste ga izvadili iz računala dok je još vruć.** 

- OPREZ: Kako biste izbjegli elektrostatičko pražnjenje, uzemljite se koristeći ručnu traku za uzemljenje ili povremeno dotaknite neobojenu<br>metalnu površinu (poput priključka na računalu).
- △ OPREZ: Kako biste izbjegli oštećivanje matične ploče, prije rada na unutrašnjosti računala izvadite glavnu bateriju (pogledajte Uklanjanje **baterije).**
- △ OPREZ: Kako biste spriječili gubitak podataka, prije vađenja sklopa tvrdog diska isključite računalo (pogledajte Isključ[ivanje ra](file:///C:/data/systems/ins10v_1018/cr/sm/before.htm#wp1442675)čunala). Nemojte **vaditi tvrdi disk dok je računalo uključeno ili je u stanju mirovanja.**
- **OPREZ: Tvrdi diskovi su iznimno osjetljivi. Budite pažljivi pri rukovanju s tvrdim diskom.**

OPREZ: Samo ovlašteni serviser smije popravljati vaše računalo. Jamstvo ne obuhvaća štetu nastalu servisiranjem koje nije odobrila tvrtka<br>**Dell™.** 

**NAPOMENA:** Tvrtka Dell ne jamči kompatibilnost niti pruža podršku za tvrde diskove drugih proizvođača, već isključivo onih koje je proizvela tvrtka Dell.

**NAPOMENA:** Ako ugrađujete tvrdi disk čiji proizvođač nije Dell, na novi tvrdi disk morate instalirati operativni sustav, upravljačke i uslužne programe.

# <span id="page-19-1"></span>**Uklanjanje tvrdog diska**

- 1. Slijedite upute u odjeljku [Prije po](file:///C:/data/systems/ins10v_1018/cr/sm/before.htm#wp1435071)četka.
- 2. Izvadite bateriju (pogledajte [Uklanjanje baterije](file:///C:/data/systems/ins10v_1018/cr/sm/battery.htm#wp1442926)).
- 3. Skinite tipkovnicu (pogledajte [Uklanjanje tipkovnice\)](file:///C:/data/systems/ins10v_1018/cr/sm/keyboard.htm#wp1201059).
- 4. Odvrnite vijak koji pričvršćuje sklop tvrdog diska na matičnu ploču.
- 5. Pomoću jezička za povlačenje pogurajte sklop tvrdog diska u stranu da biste ga odspojili od priključka na matičnoj ploči.
- 6. Sklop tvrdog diska podignite s baze računala.

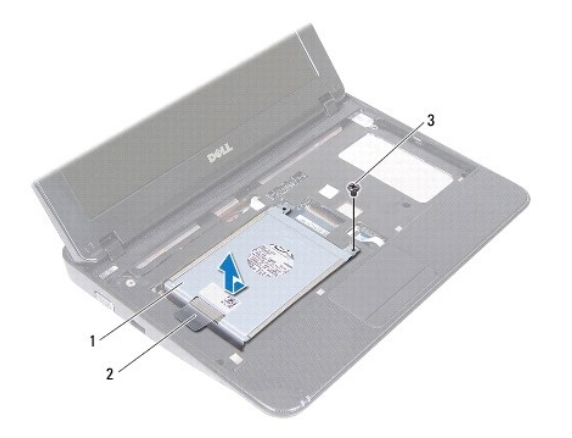

<span id="page-20-0"></span>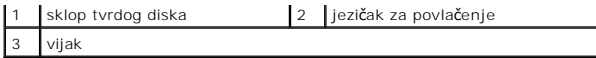

- 7. Otpustite četiri vijka kojima je nosač tvrdog diska pričvršćen za tvrdi disk.
- 8. Odvojite nosač tvrdog diska od tvrdog diska.

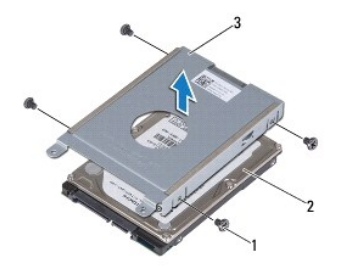

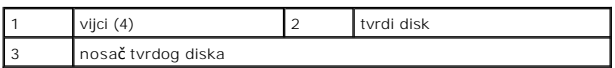

# <span id="page-20-1"></span>**Vraćanje tvrdog diska**

- 1. Slijedite upute u odjeljku [Prije po](file:///C:/data/systems/ins10v_1018/cr/sm/before.htm#wp1435071)četka.
- 2. Izvadite novi tvrdi disk iz pakiranja.

Originalno pakiranje spremite kako biste tvrdi disk mogli zapakirati ili poslati poštom.

- 3. Tvrdi disk postavite u nosač tvrdog diska.
- 4. Ponovno pritegnite četiri vijka kojima je nosač tvrdog diska pričvršćen za tvrdi disk.
- 5. Sklop tvrdog diska postavite u kućište računala.
- 6. Pomoću jezička za povlačenje sklop tvrdog diska gurnite u priključak na matičnoj ploči.
- 7. Vratite vijak kojiim je sklop tvrdog diska pričvršćen na matičnu ploču.
- 8. Vratite tipkovnicu (pogledajte Vrać[anje tipkovnice](file:///C:/data/systems/ins10v_1018/cr/sm/keyboard.htm#wp1179994)).
- 9. Vratite bateriju (pogledajte Zamiena baterije).

OPREZ: Prije nego što uključite računalo, ponovno postavite sve vijke i provjerite nije li koji vijak ostao u unutrašnjosti računala. Ako to ne<br>napravite, možete oštetiti računalo.

- <span id="page-21-0"></span> **Srednji pokrov Dell™ Inspiron™ 1018 Servisni priručnik**
- 
- [Uklanjanje srednjeg pokrova](#page-21-1) **O** Vrać[anje srednjeg pokrova](#page-22-1)
- 

UPOZORENJE: Prije rada na unutrašnjosti računala pročitajte sigurnosne upute koje ste dobili s računalom. Dodatne sigurnosne informacije<br>potražite na poč<mark>etnoj stranici za sukladnost sa zakonskim odredbama na www.dell.com/</mark>

OPREZ: Kako biste izbjegli elektrostatičko pražnjenje, uzemljite se koristeći ručnu traku za uzemljenje ili povremeno dotaknite neobojenu<br>metalnu površinu (poput priključka na računalu).

OPREZ: Samo ovlašteni serviser smije popravljati vaše računalo. Jamstvo ne obuhvaća štetu nastalu servisiranjem koje nije odobrila tvrtka<br>**Deli™.** 

OPREZ: Kako biste izbjegli oštećivanje matične ploče, prije rada na unutrašnjosti računala izvadite glavnu bateriju (pogledajte <u>Uklanjanje</u><br><u>baterije</u>).

# <span id="page-21-1"></span>**Uklanjanje srednjeg pokrova**

- 1. Slijedite upute u odjeljku [Prije po](file:///C:/data/systems/ins10v_1018/cr/sm/before.htm#wp1435071)četka.
- 2. Izvadite bateriju (pogledajte [Uklanjanje baterije](file:///C:/data/systems/ins10v_1018/cr/sm/battery.htm#wp1442926)).
- 3. Uklonite dva vijka kojima je srednji pokrov pričvršćen za bazu računala.

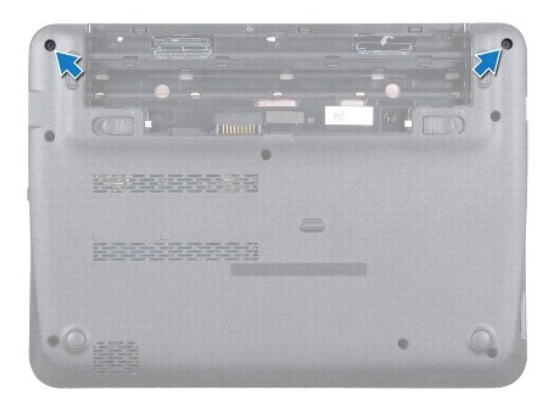

- 4. Pomoću plastičnog šila, nježno pogurajte srednji pokrov i uklonite ga s kućišta računala.
- 5. Podignite srednji pokrov s računala.

<span id="page-22-0"></span>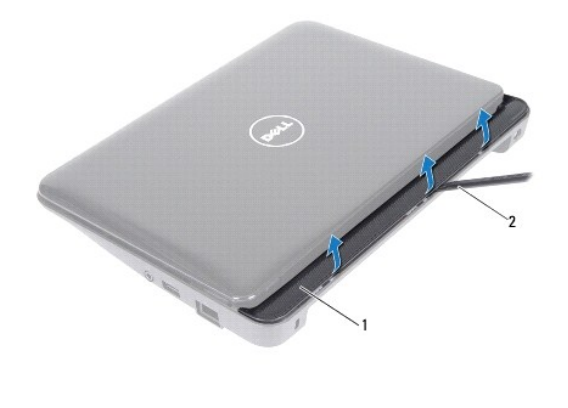

srednji pokrov 2 plastično šilo

# <span id="page-22-1"></span>**Vraćanje srednjeg pokrova**

- 1. Slijedite upute u odjeljku [Prije po](file:///C:/data/systems/ins10v_1018/cr/sm/before.htm#wp1435071)četka.
- 2. Poravnajte jezičke na srednjem pokrovu s utorima u bazi računala i učvrstite srednji pokrov u njegovom položaju.
- 3. Okrenite računalo.
- 4. Zavijte dva vijka kojima je srednji pokrov pričvršćen za bazu računala.
- 5. Vratite bateriju (pogledajte [Zamjena baterije\)](file:///C:/data/systems/ins10v_1018/cr/sm/battery.htm#wp1443274).
- OPREZ: Prije nego što uključite računalo, ponovno postavite sve vijke i provjerite nije li koji vijak ostao u unutrašnjosti računala. Ako to ne<br>napravite, možete oštetiti računalo.

#### <span id="page-23-0"></span> **Ulazno/izlazna ploča Dell™ Inspiron™ 1018 Servisni priručnik**

- Vađ[enje ulazno/izlazne plo](#page-23-1)če
- Vrać[anje ulazno/izlazne plo](#page-24-1)če

UPOZORENJE: Prije rada na unutrašnjosti računala pročitajte sigurnosne upute koje ste dobili s računalom. Dodatne sigurnosne informacije<br>potražite na poč<mark>etnoj stranici za sukladnost sa zakonskim odredbama na www.dell.com/</mark>

- OPREZ: Kako biste izbjegli elektrostatičko pražnjenje, uzemljite se koristeći ručnu traku za uzemljenje ili povremeno dotaknite neobojenu<br>metalnu površinu (poput priključka na računalu).
- OPREZ: Samo ovlašteni serviser smije popravljati vaše računalo. Jamstvo ne obuhvaća štetu nastalu servisiranjem koje nije odobrila tvrtka<br>**Deli™.**

OPREZ: Kako biste izbjegli oštećivanje matične ploče, prije rada na unutrašnjosti računala izvadite glavnu bateriju (pogledajte <u>Uklanjanje</u><br><u>baterije</u>).

# <span id="page-23-1"></span>**Vađenje ulazno/izlazne ploče**

- 1. Slijedite upute u odjeljku [Prije po](file:///C:/data/systems/ins10v_1018/cr/sm/before.htm#wp1435071)četka.
- 2. Izvadite bateriju (pogledajte [Uklanjanje baterije](file:///C:/data/systems/ins10v_1018/cr/sm/battery.htm#wp1442926)).
- 3. Skinite tipkovnicu (pogledajte [Uklanjanje tipkovnice\)](file:///C:/data/systems/ins10v_1018/cr/sm/keyboard.htm#wp1201059).
- 4. Uklonite sklop tvrdog diska (slijedite upute od [Korak 4](file:///C:/data/systems/ins10v_1018/cr/sm/hdd.htm#wp1181563) do [Korak 6](file:///C:/data/systems/ins10v_1018/cr/sm/hdd.htm#wp1197497) u odjeljku [Uklanjanje tvrdog diska\)](file:///C:/data/systems/ins10v_1018/cr/sm/hdd.htm#wp1179926).
- 5. Izvadite sklop oslonca za ruku (pogledajte [Uklanjanje sklopa oslonca za ruku](file:///C:/data/systems/ins10v_1018/cr/sm/palmrest.htm#wp1044787)).
- 6. Uklonite memorijski modul (pogledajte [Uklanjanje memorijskog modula\)](file:///C:/data/systems/ins10v_1018/cr/sm/memory.htm#wp1180211).
- 7. Skinite poklopac modula (pogledajte [Uklanjanje srednjeg pokrova\)](file:///C:/data/systems/ins10v_1018/cr/sm/hingecov.htm#wp1035974).
- 8. Izvadite sklop zaslona (pogledajte [Uklanjanje sklopa zaslona\)](file:///C:/data/systems/ins10v_1018/cr/sm/display.htm#wp1212160).
- 9. Uklonite nosače za pričvršćenje (pogledajte [Uklanjanje nosa](file:///C:/data/systems/ins10v_1018/cr/sm/supportb.htm#wp1179902)ča za pričvršćenje).
- 10. Odspojite kabel I/O ploče iz konektora na I/O pločici.

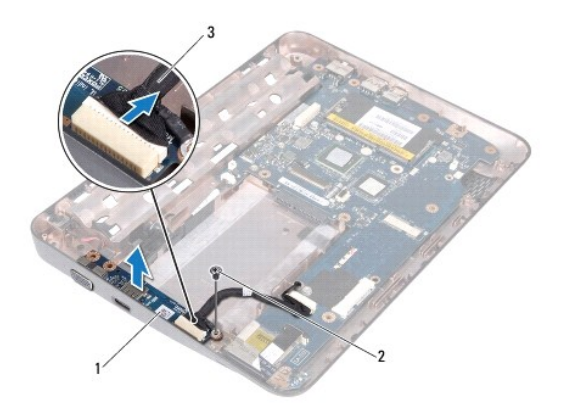

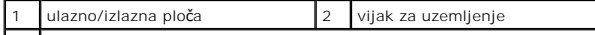

#### <span id="page-24-0"></span>3 Kabel I/O ploče

- 11. Odvijte vijak za uzemljenje kojim je ulazno/izlazna ploča pričvršćena na kućište računala.
- 12. Odvojite I/O pločicu i otpustite konektore na I/O pločici od kućišta računala.

### <span id="page-24-1"></span>**Vraćanje ulazno/izlazne ploče**

- 1. Slijedite upute u odjeljku [Prije po](file:///C:/data/systems/ins10v_1018/cr/sm/before.htm#wp1435071)četka.
- 2. Poravnajte priključke na ulazno/izlaznoj ploči s utorima na kućištu računala.
- 3. Priključite kabel I/O ploče na konektor na I/O pločici.
- 4. Kabel za uzemljenje I/O ploče postavite iznad rupe za vijak i vratite vijak za uzemljenje.
- 5. Vratite nosače za pričvršćenje (pogledajte [Ponovno postavljanje nosa](file:///C:/data/systems/ins10v_1018/cr/sm/supportb.htm#wp1185813)ča za pričvršćenje).
- 6. Vratite sklop zaslona (pogledajte Vrać[anje sklopa zaslona](file:///C:/data/systems/ins10v_1018/cr/sm/display.htm#wp1205821)).
- 7. Vratite srednji pokrov (pogledajte Vrać[anje srednjeg pokrova\)](file:///C:/data/systems/ins10v_1018/cr/sm/hingecov.htm#wp1036191).
- 8. Vratite memorijski modul (pogledajte Vrać[anje memorijskog modula](file:///C:/data/systems/ins10v_1018/cr/sm/memory.htm#wp1180290)).
- 9. Vratite sklop oslonca za ruku (pogledajte Vrać[anje sklopa oslonca za ruku\)](file:///C:/data/systems/ins10v_1018/cr/sm/palmrest.htm#wp1063475).
- 10. Vratite sklop tvrdog diska (slijedite upute od [Korak 5](file:///C:/data/systems/ins10v_1018/cr/sm/hdd.htm#wp1193199) do [Korak 7](file:///C:/data/systems/ins10v_1018/cr/sm/hdd.htm#wp1197509) u odjeljku Vrać[anje tvrdog diska](file:///C:/data/systems/ins10v_1018/cr/sm/hdd.htm#wp1181804)).
- 11. Vratite tipkovnicu (pogledajte Vrać[anje tipkovnice](file:///C:/data/systems/ins10v_1018/cr/sm/keyboard.htm#wp1179994)).
- 12. Vratite bateriju (pogledajte [Zamjena baterije\)](file:///C:/data/systems/ins10v_1018/cr/sm/battery.htm#wp1443274).

OPREZ: Prije nego što uključite računalo, ponovno postavite sve vijke i provjerite nije li koji vijak ostao u unutrašnjosti računala. Ako to ne<br>napravite, možete oštetiti računalo.

### <span id="page-25-0"></span> **Tipkovnica**

**Dell™ Inspiron™ 1018 Servisni priručnik** 

- [Uklanjanje tipkovnice](#page-25-1)
- **O** Vraćanje tipkovi

UPOZORENJE: Prije rada na unutrašnjosti računala pročitajte sigurnosne upute koje ste dobili s računalom. Dodatne sigurnosne informacije<br>potražite na poč<mark>etnoj stranici za sukladnost sa zakonskim odredbama na www.dell.com/</mark>

- OPREZ: Kako biste izbjegli elektrostatičko pražnjenje, uzemljite se koristeći ručnu traku za uzemljenje ili povremeno dotaknite neobojenu<br>metalnu površinu (poput priključka na računalu).
- OPREZ: Samo ovlašteni serviser smije popravljati vaše računalo. Jamstvo ne obuhvaća štetu nastalu servisiranjem koje nije odobrila tvrtka<br>**Deli™.**

OPREZ: Kako biste izbjegli oštećivanje matične ploče, prije rada na unutrašnjosti računala izvadite glavnu bateriju (pogledajte <u>Uklanjanje</u><br><u>baterije</u>).

### <span id="page-25-1"></span>**Uklanjanje tipkovnice**

- 1. Slijedite upute u odjeljku [Prije po](file:///C:/data/systems/ins10v_1018/cr/sm/before.htm#wp1435071)četka.
- 2. Izvadite bateriju (pogledajte [Uklanjanje baterije](file:///C:/data/systems/ins10v_1018/cr/sm/battery.htm#wp1442926)).
- 3. Otpustite tri vijka kojima je tipkovnica pričvršćena za bazu računala.

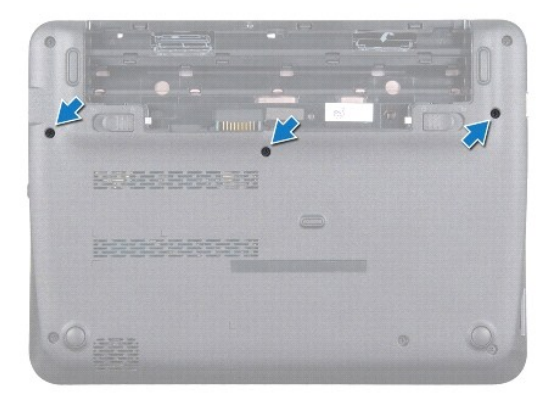

4. Okrenite računalo i do kraja otvorite zaslon.

5. Povucite plastično šilo između tipkovnice i oslonca za ruku te pomaknite i podignite tipkovnicu kako biste je odvojili od jezičaka na osloncu za ruku.

6. Pažljivo podignite tipkovnicu i izvucite jezičke tipkovnice iz utora na naslonu za dlan.

**OPREZ: Tipke na tipkovnici su lomljive, lako ispadaju iz ležišta i teško ih je ponovno namjestiti. Budite pažljivi pri rukovanju i skidanju tipkovnice.** 

**OPREZ: Budite vrlo pažljivi pri rukovanju tipkovnicom i skidanju tipkovnice. U suprotnom se ploča zaslona može oštetiti.** 

<span id="page-26-0"></span>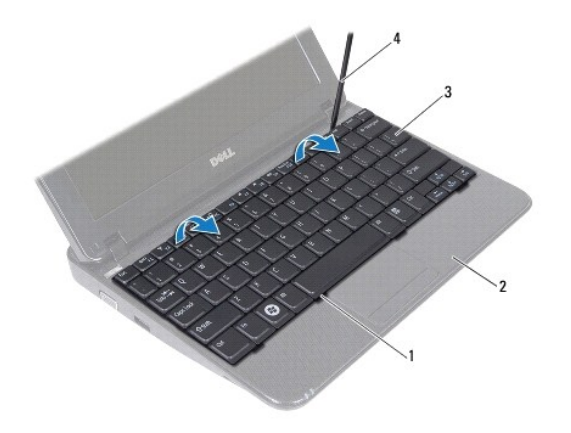

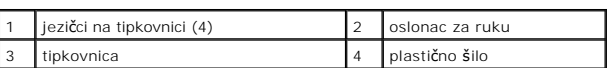

7. Tipkovnicu okrenite i postavite je na oslonac za ruku.

8. Gurnite jezičke priključka prema gore i odspojite kabel tipkovnice iz priključka na matičnoj ploči.

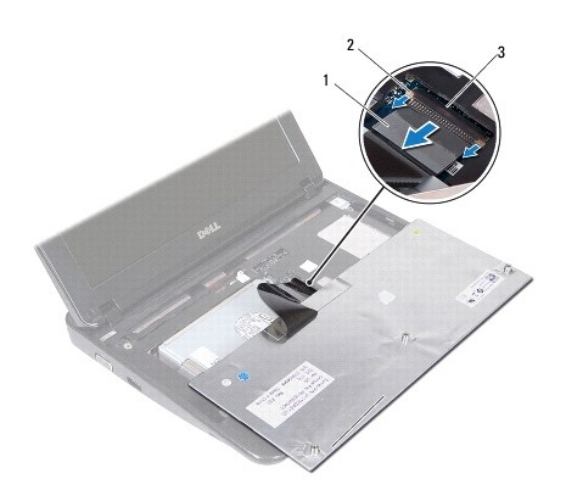

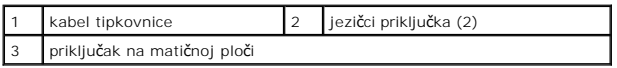

9. Podignite tipkovnicu s oslonca za ruku.

# <span id="page-26-1"></span>**Vraćanje tipkovnice**

- 1. Slijedite upute u odjeljku [Prije po](file:///C:/data/systems/ins10v_1018/cr/sm/before.htm#wp1435071)četka.
- 2. Tipkovnicu postavite naopako na oslonac za ruku.
- 3. Umetnite kabel tipkovnice u priključak na matičnoj ploči i pritisnite jezičke priključka u priključak, da biste pričvrstili kabel.
- 4. Jezičke na tipkovnici umetnite u utore na osloncu za ruku i tipkovnicu spustite na mjesto.
- 5. Lagano pritisnite rubove tipkovnice kako bi se tipkovnica učvrstila pod jezičcima na osloncu za ruku.
- 6. Okrenite računalo i ponovno zavijte tri vijka koja pričvršćuju tipkovnicu na kućište računala.
- 7. Vratite bateriju (pogledajte [Zamjena baterije\)](file:///C:/data/systems/ins10v_1018/cr/sm/battery.htm#wp1443274).

OPREZ: Prije nego što uključite računalo, ponovno postavite sve vijke i provjerite nije li koji vijak ostao u unutrašnjosti računala. Ako to ne<br>napravite, možete oštetiti računalo.

#### <span id="page-28-0"></span> **Ploča s indikatorima Dell™ Inspiron™ 1018 Servisni priručnik**

- Uklanjanje ploč[e s indikatorima](#page-28-1)
- Uklanjanje ploč[e s indikatorima](#page-29-0)

UPOZORENJE: Prije rada na unutrašnjosti računala pročitajte sigurnosne upute koje ste dobili s računalom. Dodatne sigurnosne informacije<br>potražite na poč<mark>etnoj stranici za sukladnost sa zakonskim odredbama na www.dell.com/</mark>

- OPREZ: Kako biste izbjegli elektrostatičko pražnjenje, uzemljite se koristeći ručnu traku za uzemljenje ili povremeno dotaknite neobojenu<br>metalnu površinu (poput priključka na računalu).
- OPREZ: Samo ovlašteni serviser smije popravljati vaše računalo. Jamstvo ne obuhvaća štetu nastalu servisiranjem koje nije odobrila tvrtka<br>**Deli™.**

OPREZ: Kako biste izbjegli oštećivanje matične ploče, prije rada na unutrašnjosti računala izvadite glavnu bateriju (pogledajte <u>Uklanjanje</u><br><u>baterije</u>).

# <span id="page-28-1"></span>**Uklanjanje ploče s indikatorima**

- 1. Slijedite upute u odjeljku [Prije po](file:///C:/data/systems/ins10v_1018/cr/sm/before.htm#wp1435071)četka.
- 2. Izvadite bateriju (pogledajte [Uklanjanje baterije](file:///C:/data/systems/ins10v_1018/cr/sm/battery.htm#wp1442926)).
- 3. Skinite tipkovnicu (pogledajte [Uklanjanje tipkovnice\)](file:///C:/data/systems/ins10v_1018/cr/sm/keyboard.htm#wp1201059).
- 4. Uklonite sklop tvrdog diska (slijedite upute od [Korak 4](file:///C:/data/systems/ins10v_1018/cr/sm/hdd.htm#wp1181563) do [Korak 6](file:///C:/data/systems/ins10v_1018/cr/sm/hdd.htm#wp1197497) u odjeljku [Uklanjanje tvrdog diska\)](file:///C:/data/systems/ins10v_1018/cr/sm/hdd.htm#wp1179926).
- 5. Izvadite sklop oslonca za ruku (pogledajte [Uklanjanje sklopa oslonca za ruku](file:///C:/data/systems/ins10v_1018/cr/sm/palmrest.htm#wp1044787)).
- 6. Uklonite memorijski modul (pogledajte [Uklanjanje memorijskog modula\)](file:///C:/data/systems/ins10v_1018/cr/sm/memory.htm#wp1180211).
- 7. Gurnite jezičak priključka prema gore i odspojite kabel ploče s indikatorima iz priključka na matičnoj ploči.
- 8. Odvrnite vijak koji pričvršćuje ploču s indikatorima na kućištu računala.
- 9. Izvadite ploču s indikatorima iz kućišta računala.

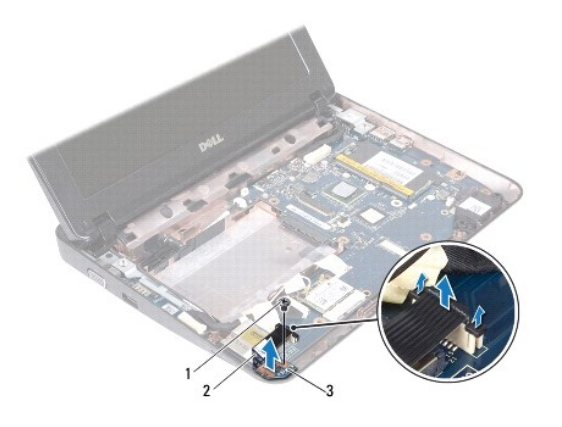

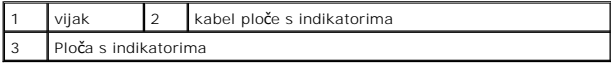

# <span id="page-29-0"></span>**Uklanjanje ploče s indikatorima**

- 1. Slijedite upute u odjeljku [Prije po](file:///C:/data/systems/ins10v_1018/cr/sm/before.htm#wp1435071)četka.
- 2. Postavite ploču s indikatorima u kućište računala.
- 3. Vratite vijak koji pričvršćuje ploču s indikatorima na kućištu računala.
- 4. Umetnite kabel ploče s indikatorima u priključak na matičnoj ploči i pritisnite jezičak priključka prema dolje, da biste pričvrstili kabel.
- 5. Vratite memorijski modul (pogledajte Vrać[anje memorijskog modula](file:///C:/data/systems/ins10v_1018/cr/sm/memory.htm#wp1180290)).
- 6. Vratite sklop oslonca za ruku (pogledajte Vrać[anje sklopa oslonca za ruku\)](file:///C:/data/systems/ins10v_1018/cr/sm/palmrest.htm#wp1063475).
- 7. Vratite sklop tvrdog diska (slijedite upute od [Korak 5](file:///C:/data/systems/ins10v_1018/cr/sm/hdd.htm#wp1193199) do [Korak 7](file:///C:/data/systems/ins10v_1018/cr/sm/hdd.htm#wp1197509) u odjeljku Vrać[anje tvrdog diska](file:///C:/data/systems/ins10v_1018/cr/sm/hdd.htm#wp1181804)).
- 8. Vratite tipkovnicu (pogledajte Vrać[anje tipkovnice](file:///C:/data/systems/ins10v_1018/cr/sm/keyboard.htm#wp1179994)).
- 9. Vratite bateriju (pogledajte [Zamjena baterije\)](file:///C:/data/systems/ins10v_1018/cr/sm/battery.htm#wp1443274).

OPREZ: Prije nego što uključite računalo, ponovno postavite sve vijke i provjerite nije li koji vijak ostao u unutrašnjosti računala. Ako to ne<br>napravite, možete oštetiti računalo.

#### <span id="page-30-0"></span> **Memorijski modul Dell™ Inspiron™ 1018 Servisni priručnik**

[Uklanjanje memorijskog modula](#page-30-1)

**O** Vrać[anje memorijskog modula](#page-31-1)

UPOZORENJE: Prije rada na unutrašnjosti računala pročitajte sigurnosne upute koje ste dobili s računalom. Dodatne sigurnosne informacije<br>potražite na poč<mark>etnoj stranici za sukladnost sa zakonskim odredbama na www.dell.com/</mark>

OPREZ: Kako biste izbjegli elektrostatičko pražnjenje, uzemljite se koristeći ručnu traku za uzemljenje ili povremeno dotaknite neobojenu<br>metalnu površinu (poput priključka na računalu).

OPREZ: Samo ovlašteni serviser smije popravljati vaše računalo. Jamstvo ne obuhvaća štetu nastalu servisiranjem koje nije odobrila tvrtka<br>**Deli™.** 

OPREZ: Kako biste izbjegli oštećivanje matične ploče, prije rada na unutrašnjosti računala izvadite glavnu bateriju (pogledajte <u>Uklanjanje</u><br><u>baterije</u>).

Možete povećati memoriju Vašeg računala ugradnjom memorijskih modula na matičnu ploču. Ako trebate podatke o vrsti memorije koju vaše računalo<br>podržava, pogledajte "Specifications" (Tehnički podaci) u *Setup Guide* (Vodiču

**NAPOMENA:** Jamstvo vašeg računala obuhvaća memorijske module kupljene od tvrtke Dell.

Vaše računalo ima jedan SODIMM utor dostupan korisniku.

# <span id="page-30-1"></span>**Uklanjanje memorijskog modula**

- 1. Slijedite upute u odjeljku [Prije po](file:///C:/data/systems/ins10v_1018/cr/sm/before.htm#wp1435071)četka.
- 2. Izvadite bateriju (pogledajte [Uklanjanje baterije](file:///C:/data/systems/ins10v_1018/cr/sm/battery.htm#wp1442926))
- 3. Skinite tipkovnicu (pogledajte [Uklanjanje tipkovnice\)](file:///C:/data/systems/ins10v_1018/cr/sm/keyboard.htm#wp1201059).
- 4. Uklonite sklop tvrdog diska (slijedite upute od [Korak 4](file:///C:/data/systems/ins10v_1018/cr/sm/hdd.htm#wp1181563) do [Korak 6](file:///C:/data/systems/ins10v_1018/cr/sm/hdd.htm#wp1197497) u odjeljku [Uklanjanje tvrdog diska\)](file:///C:/data/systems/ins10v_1018/cr/sm/hdd.htm#wp1179926).
- 5. Izvadite sklop oslonca za ruku (pogledajte [Uklanjanje sklopa oslonca za ruku](file:///C:/data/systems/ins10v_1018/cr/sm/palmrest.htm#wp1044787)).

OPREZ: Kako se priključak memorijskog modula ne bi oštetio, za širenje kopča za učvršćivanje memorijskog modula nemojte koristiti nikakav<br>alat.

6. Vrhovima prstiju pažljivo raširite kvačice za pričvršćivanje na svakom kraju priključka memorijskog modula sve dok memorijski modul ne iskoči.

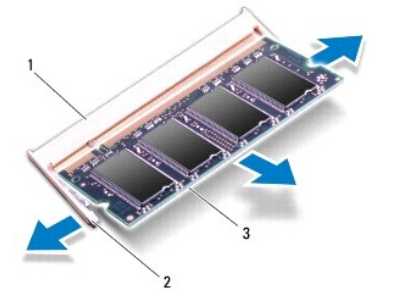

<span id="page-31-0"></span>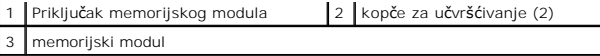

7. Uklonite memorijski modul iz priključka memorijskog modula.

# <span id="page-31-1"></span>**Vraćanje memorijskog modula**

- 1. Slijedite upute u odjeljku [Prije po](file:///C:/data/systems/ins10v_1018/cr/sm/before.htm#wp1435071)četka.
- 2. Poravnajte usjek na memorijskom modulu s jezičkom na priključku memorijskog modula.
- 3. Čvrsto gurnite memorijski modul u utor pod kutom od 45 stupnjeva i pritisnite ga dok se ne učvrsti u svom položaju. Ako ne čujete da je modul sjeo na mjesto, izvadite ga i ponovno umetnite.

**NAPOMENA:** Ako memorijski modul nije ispravno umetnut, računalo se možda neće pokrenuti.

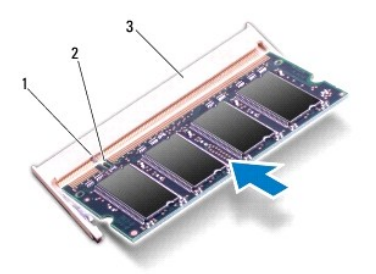

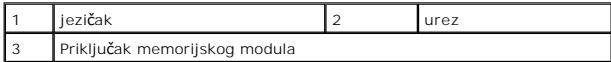

- 4. Vratite sklop oslonca za ruku (pogledajte Vrać[anje sklopa oslonca za ruku\)](file:///C:/data/systems/ins10v_1018/cr/sm/palmrest.htm#wp1063475).
- 5. Vratite sklop tvrdog diska (slijedite upute od [Korak 5](file:///C:/data/systems/ins10v_1018/cr/sm/hdd.htm#wp1193199) do [Korak 7](file:///C:/data/systems/ins10v_1018/cr/sm/hdd.htm#wp1197509) u odjeljku Vrać[anje tvrdog diska](file:///C:/data/systems/ins10v_1018/cr/sm/hdd.htm#wp1181804)).
- 6. Vratite tipkovnicu (pogledajte Vrać[anje tipkovnice](file:///C:/data/systems/ins10v_1018/cr/sm/keyboard.htm#wp1179994)).
- 7. Vratite bateriju (pogledajte [Zamjena baterije\)](file:///C:/data/systems/ins10v_1018/cr/sm/battery.htm#wp1443274).
- 8. Adapter za izmjeničnu struju priključite na računalo i na zidnu utičnicu.
- 9. Uključite računalo.

Računalo će prilikom pokretanja detektirati dodatnu memoriju i automatski ažurirati informacije o konfiguraciji sustava.

Za provjeru količine memorije ugrađene u računalo:

Kliknite **Start** ® **Control Panel** (Upravljačka ploča)® **System and Security** (Sustav i zaštita)® **System** (Sustav).

OPREZ: Prije nego što uključite računalo, ponovno postavite sve vijke i provjerite nije li koji vijak ostao u unutrašnjosti računala. Ako to ne<br>napravite, možete oštetiti računalo.

### <span id="page-32-0"></span> **Mini-Card kartica za bežičnu mrežu Dell™ Inspiron™ 1018 Servisni priručnik**

- [Uklanjanje Mini-Card kartice](#page-32-1)
- Vrać[anje kartice Mini-Card](#page-33-1)

UPOZORENJE: Prije rada na unutrašnjosti računala pročitajte sigurnosne upute koje ste dobili s računalom. Dodatne sigurnosne informacije<br>potražite na poč<mark>etnoj stranici za sukladnost sa zakonskim odredbama na www.dell.com/</mark>

OPREZ: Kako biste izbjegli elektrostatičko pražnjenje, uzemljite se koristeći ručnu traku za uzemljenje ili povremeno dotaknite neobojenu<br>metalnu površinu (poput priključka na računalu).

OPREZ: Samo ovlašteni serviser smije popravljati vaše računalo. Jamstvo ne obuhvaća štetu nastalu servisiranjem koje nije odobrila tvrtka<br>**Deli™.** 

OPREZ: Kako biste izbjegli oštećivanje matične ploče, prije rada na unutrašnjosti računala izvadite glavnu bateriju (pogledajte <u>Uklanjanje</u><br><u>baterije</u>).

**NAPOMENA:** Tvrtka Dell ne jamči kompatibilnost niti pruža podršku za kartice Mini-Card drugih proizvođača.

Ako ste s računalom naručili karticu Mini-Card za bežičnu mrežu, kartica će već biti ugrađena.

Vaše računalo podržava jedan utor niskog profila za polovičnu mini karticu koja pruža podršku za WLAN.

**NAPOMENA:** Ovisno o konfiguraciji računala, u trenutku prodaje u utoru za mini karticu može se nalaziti mini kartica.

### <span id="page-32-1"></span>**Uklanjanje Mini-Card kartice**

- 1. Slijedite upute u odjeljku [Prije po](file:///C:/data/systems/ins10v_1018/cr/sm/before.htm#wp1435071)četka.
- 2. Izvadite bateriju (pogledajte [Uklanjanje baterije](file:///C:/data/systems/ins10v_1018/cr/sm/battery.htm#wp1442926)).
- 3. Skinite tipkovnicu (pogledajte [Uklanjanje tipkovnice\)](file:///C:/data/systems/ins10v_1018/cr/sm/keyboard.htm#wp1201059).
- 4. Uklonite sklop tvrdog diska (slijedite upute od [Korak 4](file:///C:/data/systems/ins10v_1018/cr/sm/hdd.htm#wp1181563) do [Korak 6](file:///C:/data/systems/ins10v_1018/cr/sm/hdd.htm#wp1197497) u odjeljku [Uklanjanje tvrdog diska\)](file:///C:/data/systems/ins10v_1018/cr/sm/hdd.htm#wp1179926).
- 5. Izvadite sklop oslonca za ruku (pogledajte [Uklanjanje sklopa oslonca za ruku](file:///C:/data/systems/ins10v_1018/cr/sm/palmrest.htm#wp1044787)).
- 6. Iskopčajte antenske kabele iz kartice Mini-Card.

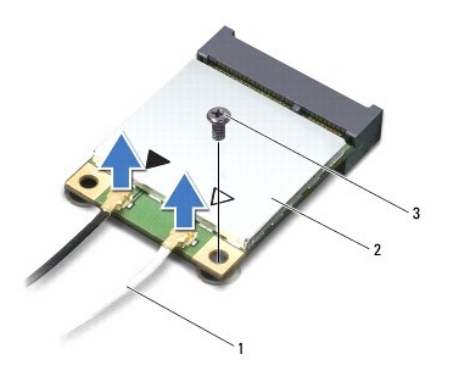

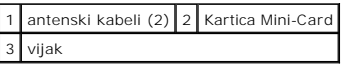

7. Otpustite vijak koji mini karticu pričvršćuje za matičnu ploču.

8. Mini karticu podignite iz konektora na matičnoj ploči.

<span id="page-33-0"></span>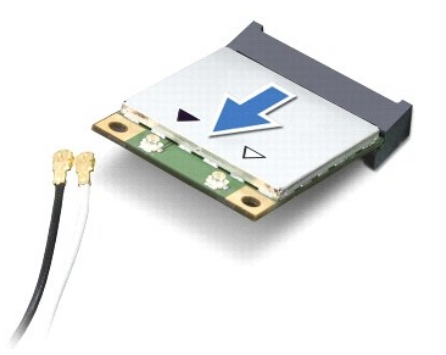

OPREZ: Kad Mini-Card kartica nije u računalu, čuvajte je u zaštitnom antistatičkom pakiranju. Za više informacija, pogledajte "Zaštita od<br>elektrostatičkog pražnjenja" u sigurnosnim uputama isporučenim s vašim računalom.

# <span id="page-33-1"></span>**Vraćanje kartice Mini-Card**

- 1. Slijedite upute u odjeljku [Prije po](file:///C:/data/systems/ins10v_1018/cr/sm/before.htm#wp1435071)četka.
- 2. Izvadite novu karticu Mini-Card iz pakiranja.

**OPREZ: Odmjerenim i ravnomjernim pritiskom umetnite karticu na njeno mjesto. Prevelikom silom možete oštetiti priključak.** 

OPREZ: Priključci su učvršćeni kako bi se osiguralo pravilno umetanje. Ako osjetite otpor, provjerite priključke na kartici i matičnoj ploči te<br>ponovno poravnajte karticu.

- 3. Umetnite konektor Mini-Card kartice pod kutom od 45 stupnjeva u konektor na matičnoj ploči.
- 4. Drugi kraj mini kartice pritisnite u utor na matičnoj ploči i ponovo pritegnite vijak koji mini karticu pričvršćuje za matičnu ploču.
- 5. Priključite odgovarajuće antenske kabele na karticu Mini-Card koju instalirate. Sljedeća tablica daje shemu boja antenskih kabela za karticu Mini-Card koju podržava vaše računalo.

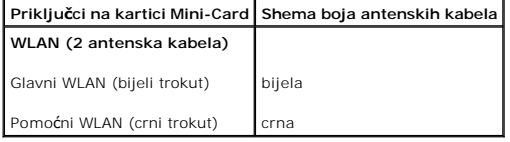

6. Vratite sklop oslonca za ruku (pogledajte Vrać[anje sklopa oslonca za ruku\)](file:///C:/data/systems/ins10v_1018/cr/sm/palmrest.htm#wp1063475).

7. Vratite sklop tvrdog diska (slijedite upute od [Korak 5](file:///C:/data/systems/ins10v_1018/cr/sm/hdd.htm#wp1193199) do [Korak 7](file:///C:/data/systems/ins10v_1018/cr/sm/hdd.htm#wp1197509) u odjeljku Vrać[anje tvrdog diska](file:///C:/data/systems/ins10v_1018/cr/sm/hdd.htm#wp1181804)).

- 8. Vratite tipkovnicu (pogledajte Vrać[anje tipkovnice](file:///C:/data/systems/ins10v_1018/cr/sm/keyboard.htm#wp1179994)).
- 9. Vratite bateriju (pogledajte [Zamjena baterije\)](file:///C:/data/systems/ins10v_1018/cr/sm/battery.htm#wp1443274).

OPREZ: Prije nego što uključite računalo, ponovno postavite sve vijke i provjerite nije li koji vijak ostao u unutrašnjosti računala. Ako to ne<br>napravite, možete oštetiti računalo.

10. Po potrebi instalirajte upravljačke i uslužne programe za računalo.

**NAPOMENA:** Ako ugrađujete komunikacijsku karticu koju nije proizvela Dell, morate instalirati odgovarajuće upravljačke i uslužne programe.

#### <span id="page-35-0"></span> **Sklop oslonca za ruku Dell™ Inspiron™ 1018 Servisni priručnik**

- [Uklanjanje sklopa oslonca za ruku](#page-35-1)
- **O** Vraćanje sklopa oslonca

UPOZORENJE: Prije rada na unutrašnjosti računala pročitajte sigurnosne upute koje ste dobili s računalom. Dodatne sigurnosne informacije<br>potražite na poč<mark>etnoj stranici za sukladnost sa zakonskim odredbama na www.dell.com/</mark>

- OPREZ: Kako biste izbjegli elektrostatičko pražnjenje, uzemljite se koristeći ručnu traku za uzemljenje ili povremeno dotaknite neobojenu<br>metalnu površinu (poput priključka na računalu).
- OPREZ: Samo ovlašteni serviser smije popravljati vaše računalo. Jamstvo ne obuhvaća štetu nastalu servisiranjem koje nije odobrila tvrtka<br>**Deli™.**

OPREZ: Kako biste izbjegli oštećivanje matične ploče, prije rada na unutrašnjosti računala izvadite glavnu bateriju (pogledajte <u>Uklanjanje</u><br><u>baterije</u>).

### <span id="page-35-1"></span>**Uklanjanje sklopa oslonca za ruku**

- 1. Slijedite upute u odjeljku [Prije po](file:///C:/data/systems/ins10v_1018/cr/sm/before.htm#wp1435071)četka.
- 2. Izvadite bateriju (pogledajte [Uklanjanje baterije](file:///C:/data/systems/ins10v_1018/cr/sm/battery.htm#wp1442926)).
- 3. Uklonite tri vijka koji pričvršćuju sklop naslona za dlan na kućištu računala.

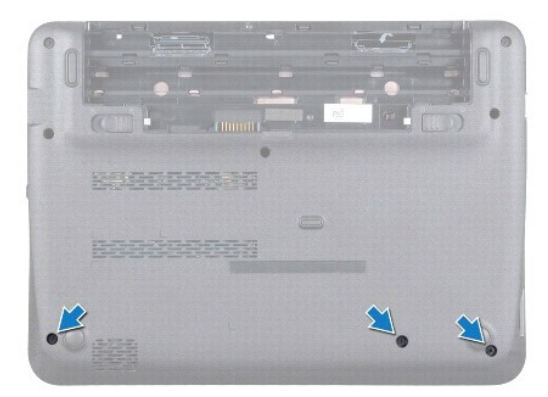

- 4. Skinite tipkovnicu (pogledajte [Uklanjanje tipkovnice\)](file:///C:/data/systems/ins10v_1018/cr/sm/keyboard.htm#wp1201059).
- 5. Uklonite sklop tvrdog diska (slijedite upute od [Korak 4](file:///C:/data/systems/ins10v_1018/cr/sm/hdd.htm#wp1181563) do [Korak 6](file:///C:/data/systems/ins10v_1018/cr/sm/hdd.htm#wp1197497) u odjeljku [Uklanjanje tvrdog diska\)](file:///C:/data/systems/ins10v_1018/cr/sm/hdd.htm#wp1179926).
- 6. Iskopčajte kabel gumba napajanja iz priključka na matičnoj ploči.

**OPREZ: Izvucite jezičak za izvlačenje na kabelu kako biste izbjegli oštećenje na priključcima za vrijeme odspajanja kabela.** 

- 7. Podignite jezičak priključka i povucite jezičak kako biste kabel dodirne plohe odvojili od priključka na matičnoj ploči.
- 8. Uklonite tri vijka koji pričvršćuju sklop naslona za dlan na kućištu računala.

<span id="page-36-0"></span>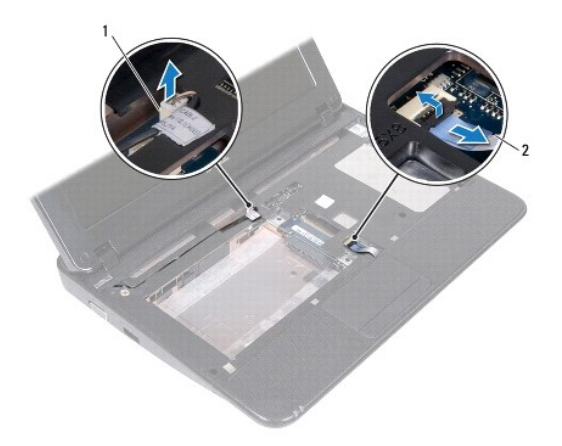

1 blokada kabela ploče s gumbom za uključivanje 2 kabel dodirne plohe

**OPREZ: Pažljivo odvojite sklop oslonca za dlan od kućišta računala kako se sklop oslonca za dlan ne bi oštetio.** 

- 9. Vašim prstima nježno odvojite sklop oslonca za dlan od kućišta računala.
- 10. Podignite sklop naslona za dlan iz kućišta računala.

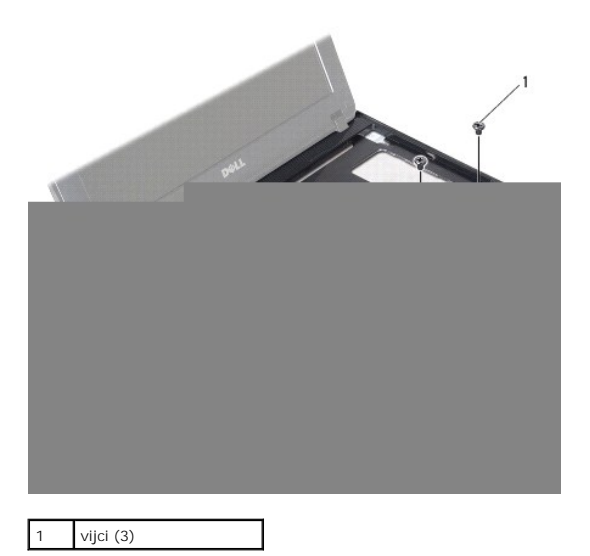

# <span id="page-36-1"></span>**Vraćanje sklopa oslonca za ruku**

- 1. Slijedite upute u odjeljku [Prije po](file:///C:/data/systems/ins10v_1018/cr/sm/before.htm#wp1435071)četka.
- 2. Poravnajte naslon za dlan s kućištem računala i nježno ga pritisnite dok ne uskoči na svoje mjesto.
- 3. Kabel dodirne plohe uvucite u priključak na matičnoj ploči i pritisnite jezičak priključka kako biste učvrstili kabel dodirne plohe.
- 4. Ukopčajte kabel gumba napajanja u priključak na matičnoj ploči.
- 5. Vratite tri vijka koji pričvršćuju sklop naslona za dlan na kućištu računala.
- 6. Vratite sklop tvrdog diska (slijedite upute od [Korak 5](file:///C:/data/systems/ins10v_1018/cr/sm/hdd.htm#wp1193199) do [Korak 7](file:///C:/data/systems/ins10v_1018/cr/sm/hdd.htm#wp1197509) u odjeljku Vrać[anje tvrdog diska](file:///C:/data/systems/ins10v_1018/cr/sm/hdd.htm#wp1181804)).
- 7. Vratite tipkovnicu (pogledajte Vrać[anje tipkovnice](file:///C:/data/systems/ins10v_1018/cr/sm/keyboard.htm#wp1179994)).
- 8. Vratite tri vijka koji pričvršćuju sklop naslona za dlan na kućištu računala.
- 9. Vratite bateriju (pogledajte [Zamjena baterije\)](file:///C:/data/systems/ins10v_1018/cr/sm/battery.htm#wp1443274).

OPREZ: Prije nego što uključite računalo, ponovno postavite sve vijke i provjerite nije li koji vijak ostao u unutrašnjosti računala. Ako to ne<br>napravite, možete oštetiti računalo.

### <span id="page-38-0"></span> **Ploča s gumbom napajanja Dell™ Inspiron™ 1018 Servisni priručnik**

Uklanjanje ploč[e s gumbom za uklju](#page-38-1)čivanje/isključivanje

ploč[e s gumbom za uklju](#page-38-2)čivanje/iskli

UPOZORENJE: Prije rada na unutrašnjosti računala pročitajte sigurnosne upute koje ste dobili s računalom. Dodatne sigurnosne informacije<br>potražite na poč<mark>etnoj stranici za sukladnost sa zakonskim odredbama na www.dell.com/</mark>

- OPREZ: Kako biste izbjegli elektrostatičko pražnjenje, uzemljite se koristeći ručnu traku za uzemljenje ili povremeno dotaknite neobojenu<br>metalnu površinu (poput priključka na računalu).
- OPREZ: Samo ovlašteni serviser smije popravljati vaše računalo. Jamstvo ne obuhvaća štetu nastalu servisiranjem koje nije odobrila tvrtka<br>**Deli™.**

OPREZ: Kako biste izbjegli oštećivanje matične ploče, prije rada na unutrašnjosti računala izvadite glavnu bateriju (pogledajte <u>Uklanjanje</u><br><u>baterije</u>).

# <span id="page-38-1"></span>**Uklanjanje ploče s gumbom za uključivanje/isključivanje**

- 1. Slijedite upute u odjeljku [Prije po](file:///C:/data/systems/ins10v_1018/cr/sm/before.htm#wp1435071)četka.
- 2. Izvadite bateriju (pogledajte [Uklanjanje baterije](file:///C:/data/systems/ins10v_1018/cr/sm/battery.htm#wp1442926)).
- 3. Skinite tipkovnicu (pogledajte [Uklanjanje tipkovnice\)](file:///C:/data/systems/ins10v_1018/cr/sm/keyboard.htm#wp1201059).
- 4. Izvadite sklop oslonca za ruku (pogledajte [Uklanjanje sklopa oslonca za ruku](file:///C:/data/systems/ins10v_1018/cr/sm/palmrest.htm#wp1044787)).
- 5. Okrenite sklop oslonca za ruku.
- 6. Zabilježite kako je postavljen kabel pločice gumba za napajanje i uklonite kabel iz vodilice na sklopu za naslon dlana.
- 7. Odvrnite vijak koji pričvršćuje ploču s gumbom napajanja za sklop naslona za dlan.
- 8. Podignite ploču s gumbom za uključivanje sa sklopa naslona za dlan.

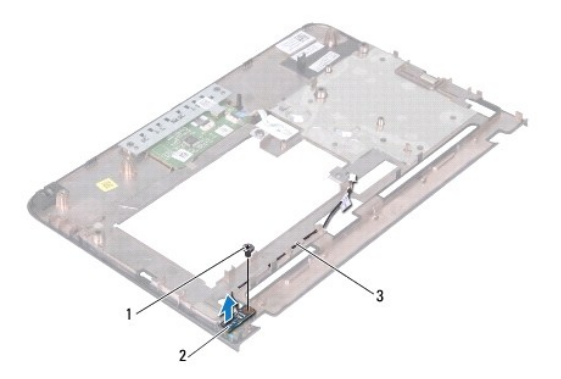

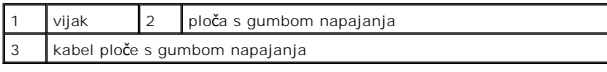

# <span id="page-38-2"></span>**Vraćanje ploče s gumbom za uključivanje/isključivanje**

- 1. Slijedite upute u odjeljku [Prije po](file:///C:/data/systems/ins10v_1018/cr/sm/before.htm#wp1435071)četka.
- 2. Postavite pločicu gumba za uključivanje / isključivanje na sklop za naslon dlana i vratite vijak kojim je učvršćena pločica gumba za uključivanje / isključivanje na sklop za naslon dlana.
- 3. Postavite kabel pločice gumba za uključivanje / isključivanje u vodilicu za kabel na sklopu za naslon dlana.
- 4. Vratite sklop oslonca za ruku (pogledajte Vrać[anje sklopa oslonca za ruku\)](file:///C:/data/systems/ins10v_1018/cr/sm/palmrest.htm#wp1063475).
- 5. Vratite tipkovnicu (pogledajte Vrać[anje tipkovnice](file:///C:/data/systems/ins10v_1018/cr/sm/keyboard.htm#wp1179994)).
- 6. Vratite bateriju (pogledajte [Zamjena baterije\)](file:///C:/data/systems/ins10v_1018/cr/sm/battery.htm#wp1443274).

OPREZ: Prije nego što uključite računalo, ponovno postavite sve vijke i provjerite nije li koji vijak ostao u unutrašnjosti računala. Ako to ne<br>napravite, možete oštetiti računalo.

<span id="page-40-0"></span> **Zvučnik** 

**Dell™ Inspiron™ 1018 Servisni priručnik** 

- **O** [Skidanje zvu](#page-40-1)čnika
- **O** Vrać[anje zvu](#page-41-0)čnika

UPOZORENJE: Prije rada na unutrašnjosti računala pročitajte sigurnosne upute koje ste dobili s računalom. Dodatne sigurnosne informacije<br>potražite na poč<mark>etnoj stranici za sukladnost sa zakonskim odredbama na www.dell.com/</mark>

- OPREZ: Kako biste izbjegli elektrostatičko pražnjenje, uzemljite se koristeći ručnu traku za uzemljenje ili povremeno dotaknite neobojenu<br>metalnu površinu (poput priključka na računalu).
- OPREZ: Samo ovlašteni serviser smije popravljati vaše računalo. Jamstvo ne obuhvaća štetu nastalu servisiranjem koje nije odobrila tvrtka<br>**Deli™.**

OPREZ: Kako biste izbjegli oštećivanje matične ploče, prije rada na unutrašnjosti računala izvadite glavnu bateriju (pogledajte <u>Uklanjanje</u><br><u>baterije</u>).

### <span id="page-40-1"></span>**Skidanje zvučnika**

- 1. Slijedite upute u odjeljku [Prije po](file:///C:/data/systems/ins10v_1018/cr/sm/before.htm#wp1435071)četka.
- 2. Izvadite bateriju (pogledajte [Uklanjanje baterije](file:///C:/data/systems/ins10v_1018/cr/sm/battery.htm#wp1442926)).
- 3. Skinite tipkovnicu (pogledajte [Uklanjanje tipkovnice\)](file:///C:/data/systems/ins10v_1018/cr/sm/keyboard.htm#wp1201059).
- 4. Uklonite sklop tvrdog diska (slijedite upute od [Korak 4](file:///C:/data/systems/ins10v_1018/cr/sm/hdd.htm#wp1181563) do [Korak 6](file:///C:/data/systems/ins10v_1018/cr/sm/hdd.htm#wp1197497) u odjeljku [Uklanjanje tvrdog diska\)](file:///C:/data/systems/ins10v_1018/cr/sm/hdd.htm#wp1179926).
- 5. Izvadite sklop oslonca za ruku (pogledajte [Uklanjanje sklopa oslonca za ruku](file:///C:/data/systems/ins10v_1018/cr/sm/palmrest.htm#wp1044787)).
- 6. Uklonite memorijski modul (pogledajte [Uklanjanje memorijskog modula\)](file:///C:/data/systems/ins10v_1018/cr/sm/memory.htm#wp1180211).
- 7. Isključite kabel zvučnika iz priključka na matičnoj ploči.
- 8. Otpustite dva vijka kojima je zvučnik pričvršćen za bazu računala.
- 9. Uklonite zvučnik i kabel iz baze računala.

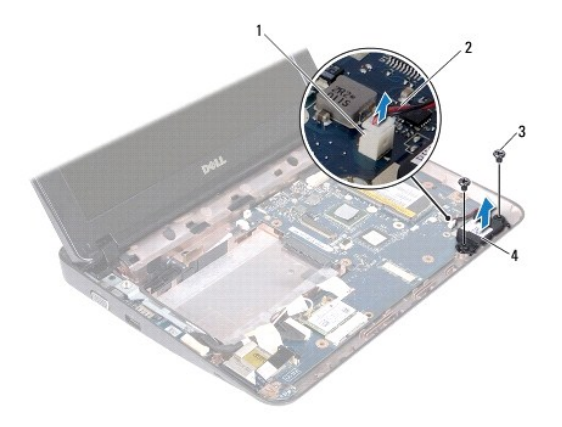

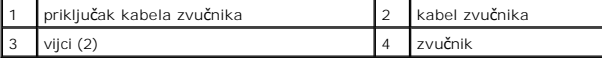

# <span id="page-41-1"></span><span id="page-41-0"></span>**Vraćanje zvučnika**

- 1. Slijedite upute u odjeljku [Prije po](file:///C:/data/systems/ins10v_1018/cr/sm/before.htm#wp1435071)četka.
- 2. Postavite zvučnik na bazu računala i spojite kabel zvučnika na priključak na matičnoj ploči.
- 3. Vratite dva vijka kojima je zvučnik pričvršćen za bazu računala.
- 4. Vratite memorijski modul (pogledajte Vrać[anje memorijskog modula](file:///C:/data/systems/ins10v_1018/cr/sm/memory.htm#wp1180290)).
- 5. Vratite sklop oslonca za ruku (pogledajte Vrać[anje sklopa oslonca za ruku\)](file:///C:/data/systems/ins10v_1018/cr/sm/palmrest.htm#wp1063475).
- 6. Vratite sklop tvrdog diska na svoje mjesto (slijedite upute od [Korak 5](file:///C:/data/systems/ins10v_1018/cr/sm/hdd.htm#wp1193199) do [Korak 7](file:///C:/data/systems/ins10v_1018/cr/sm/hdd.htm#wp1197509) u odjeljku Vrać[anje tvrdog diska](file:///C:/data/systems/ins10v_1018/cr/sm/hdd.htm#wp1181804)).
- 7. Vratite tipkovnicu (pogledajte Vrać[anje tipkovnice](file:///C:/data/systems/ins10v_1018/cr/sm/keyboard.htm#wp1179994)).
- 8. Vratite bateriju (pogledajte [Zamjena baterije\)](file:///C:/data/systems/ins10v_1018/cr/sm/battery.htm#wp1443274).

OPREZ: Prije nego što uključite računalo, ponovno postavite sve vijke i provjerite nije li koji vijak ostao u unutrašnjosti računala. Ako to ne<br>napravite, možete oštetiti računalo.

#### <span id="page-42-0"></span> **Nosači za pričvršćivanje Dell™ Inspiron™ 1018 Servisni priručnik**

- [Uklanjanje nosa](#page-42-1)ča za pričvršćenje
- **•** Vrać[anje nosa](#page-42-2)ča za pričvršćenje

UPOZORENJE: Prije rada na unutrašnjosti računala pročitajte sigurnosne upute koje ste dobili s računalom. Dodatne sigurnosne informacije<br>potražite na poč<mark>etnoj stranici za sukladnost sa zakonskim odredbama na www.dell.com/</mark>

OPREZ: Kako biste izbjegli elektrostatičko pražnjenje, uzemljite se koristeći ručnu traku za uzemljenje ili povremeno dotaknite neobojenu<br>metalnu površinu (poput priključka na računalu).

OPREZ: Samo ovlašteni serviser smije popravljati vaše računalo. Jamstvo ne obuhvaća štetu nastalu servisiranjem koje nije odobrila tvrtka<br>**Deli™.** 

OPREZ: Kako biste izbjegli oštećivanje matične ploče, prije rada na unutrašnjosti računala izvadite glavnu bateriju (pogledajte <u>Uklanjanje</u><br><u>baterije</u>).

# <span id="page-42-1"></span>**Uklanjanje nosača za pričvršćenje**

- 1. Slijedite upute u odjeljku [Prije po](file:///C:/data/systems/ins10v_1018/cr/sm/before.htm#wp1435071)četka.
- 2. Izvadite bateriju (pogledajte [Uklanjanje baterije](file:///C:/data/systems/ins10v_1018/cr/sm/battery.htm#wp1442926)).
- 3. Skinite tipkovnicu (pogledajte [Uklanjanje tipkovnice\)](file:///C:/data/systems/ins10v_1018/cr/sm/keyboard.htm#wp1201059).
- 4. Uklonite sklop tvrdog diska (slijedite upute od [Korak 4](file:///C:/data/systems/ins10v_1018/cr/sm/hdd.htm#wp1181563) do [Korak 6](file:///C:/data/systems/ins10v_1018/cr/sm/hdd.htm#wp1197497) u odjeljku [Uklanjanje tvrdog diska\)](file:///C:/data/systems/ins10v_1018/cr/sm/hdd.htm#wp1179926).
- 5. Izvadite sklop oslonca za ruku (pogledajte [Uklanjanje sklopa oslonca za ruku](file:///C:/data/systems/ins10v_1018/cr/sm/palmrest.htm#wp1044787)).
- 6. Uklonite memorijski modul (pogledajte [Uklanjanje memorijskog modula\)](file:///C:/data/systems/ins10v_1018/cr/sm/memory.htm#wp1180211).
- 7. Skinite poklopac modula (pogledajte [Uklanjanje srednjeg pokrova\)](file:///C:/data/systems/ins10v_1018/cr/sm/hingecov.htm#wp1035974).
- 8. Izvadite sklop zaslona (pogledajte [Uklanjanje sklopa zaslona\)](file:///C:/data/systems/ins10v_1018/cr/sm/display.htm#wp1212160).
- 9. Odvojite lijevi i desni nosač za pričvršćenje od baze računala.

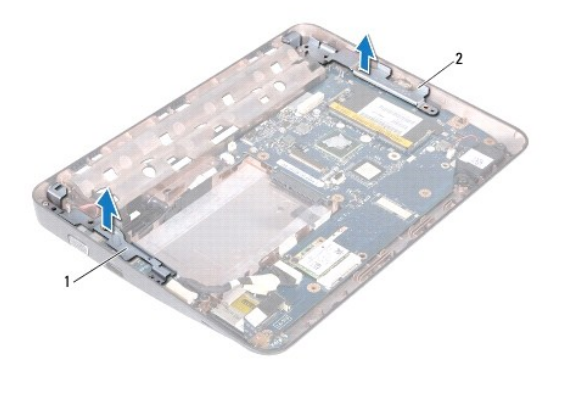

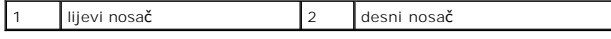

# <span id="page-42-2"></span>**Vraćanje nosača za pričvršćenje**

- 1. Slijedite upute u odjeljku [Prije po](file:///C:/data/systems/ins10v_1018/cr/sm/before.htm#wp1435071)četka.
- 2. Pomoću oznaka za poravnanje, postavite lijevi i desni nosač za pričvršćenje na bazu računala.
- 3. Vratite sklop zaslona (pogledajte Vrać[anje sklopa zaslona](file:///C:/data/systems/ins10v_1018/cr/sm/display.htm#wp1205821)).
- 4. Vratite srednji pokrov (pogledajte Vrać[anje srednjeg pokrova\)](file:///C:/data/systems/ins10v_1018/cr/sm/hingecov.htm#wp1036191).
- 5. Vratite memorijski modul (pogledajte Vrać[anje memorijskog modula](file:///C:/data/systems/ins10v_1018/cr/sm/memory.htm#wp1180290)).
- 6. Vratite sklop oslonca za ruku (pogledajte Vrać[anje sklopa oslonca za ruku\)](file:///C:/data/systems/ins10v_1018/cr/sm/palmrest.htm#wp1063475).
- 7. Vratite sklop tvrdog diska (slijedite upute od [Korak 5](file:///C:/data/systems/ins10v_1018/cr/sm/hdd.htm#wp1193199) do [Korak 7](file:///C:/data/systems/ins10v_1018/cr/sm/hdd.htm#wp1197509) u odjeljku Vrać[anje tvrdog diska](file:///C:/data/systems/ins10v_1018/cr/sm/hdd.htm#wp1181804)).
- 8. Vratite tipkovnicu (pogledajte Vrać[anje tipkovnice](file:///C:/data/systems/ins10v_1018/cr/sm/keyboard.htm#wp1179994)).
- 9. Vratite bateriju (pogledajte [Zamjena baterije\)](file:///C:/data/systems/ins10v_1018/cr/sm/battery.htm#wp1443274).

OPREZ: Prije nego što uključite računalo, ponovno postavite sve vijke i provjerite nije li koji vijak ostao u unutrašnjosti računala. Ako to ne<br>napravite, možete oštetiti računalo.

# <span id="page-44-0"></span> **Matična ploča**

**Dell™ Inspiron™ 1018 Servisni priručnik** 

- **O** Vađenie matične ploče
- **O** Vrać[anje mati](#page-45-1)čne ploče
- **O** Unoš[enje servisne oznake u BIOS](#page-46-0)
- UPOZORENJE: Prije rada na unutrašnjosti računala pročitajte sigurnosne upute koje ste dobili s računalom. Dodatne sigurnosne informacije<br>potražite na početnoj stranici za sukladnost sa zakonskim odredbama na www.dell.com/r
- OPREZ: Kako biste izbjegli elektrostatičko pražnjenje, uzemljite se koristeći ručnu traku za uzemljenje ili povremeno dotaknite neobojenu<br>metalnu površinu (poput priključka na računalu).
- OPREZ: Samo ovlašteni serviser smije popravljati vaše računalo. Jamstvo ne obuhvaća štetu nastalu servisiranjem koje nije odobrila tvrtka<br>**Dell™.**
- OPREZ: Kako biste izbjegli oštećivanje matične ploče, prije rada na unutrašnjosti računala izvadite glavnu bateriju (pogledajte Uklanjanje **baterije).**
- **OPREZ: Komponente i kartice prihvaćajte za rubove i izbjegavajte diranje igala i kontakata.**

# <span id="page-44-1"></span>**Vađenje matične ploče**

- 1. Slijedite upute u odjeljku [Prije po](file:///C:/data/systems/ins10v_1018/cr/sm/before.htm#wp1435071)četka.
- 2. Uklonite sve instalirane kartice ili umetak iz utora čitača medijskih kartica.
- 3. Izvadite bateriju (pogledajte [Uklanjanje baterije](file:///C:/data/systems/ins10v_1018/cr/sm/battery.htm#wp1442926)).
- 4. Uklonite tipkovnicu (pogledajte [Uklanjanje tipkovnice](file:///C:/data/systems/ins10v_1018/cr/sm/keyboard.htm#wp1201059)).
- 5. Uklonite sklop tvrdog diska (slijedite upute od [Korak 4](file:///C:/data/systems/ins10v_1018/cr/sm/hdd.htm#wp1181563) do [Korak 6](file:///C:/data/systems/ins10v_1018/cr/sm/hdd.htm#wp1197497) u odjeljku [Uklanjanje tvrdog diska\)](file:///C:/data/systems/ins10v_1018/cr/sm/hdd.htm#wp1179926).
- 6. Izvadite sklop oslonca za ruku (pogledajte [Uklanjanje sklopa oslonca za ruku](file:///C:/data/systems/ins10v_1018/cr/sm/palmrest.htm#wp1044787)).
- 7. Uklonite memorijski modul (pogledajte [Uklanjanje memorijskog modula\)](file:///C:/data/systems/ins10v_1018/cr/sm/memory.htm#wp1180211).
- 8. Izvadite mini karticu (pogledajte [Uklanjanje Mini-Card kartice\)](file:///C:/data/systems/ins10v_1018/cr/sm/minicard.htm#wp1189423).
- 9. Skinite poklopac modula (pogledajte [Uklanjanje srednjeg pokrova\)](file:///C:/data/systems/ins10v_1018/cr/sm/hingecov.htm#wp1035974).
- 10. Izvadite sklop zaslona (pogledajte [Uklanjanje sklopa zaslona\)](file:///C:/data/systems/ins10v_1018/cr/sm/display.htm#wp1212160).
- 11. Uklonite nosače za pričvršćenje (pogledajte [Uklanjanje nosa](file:///C:/data/systems/ins10v_1018/cr/sm/supportb.htm#wp1179902)ča za pričvršćenje).
- 12. Odvojite kabel konektora AC adaptera, kabel indikatora stanja i kabel I/O pločice iz svojih konektora na matičnoj ploči.
- 13. Uklonite vijak za uzemljenje kojim je pričvršćen kabel I/O pločice na matičnu ploču.

<span id="page-45-0"></span>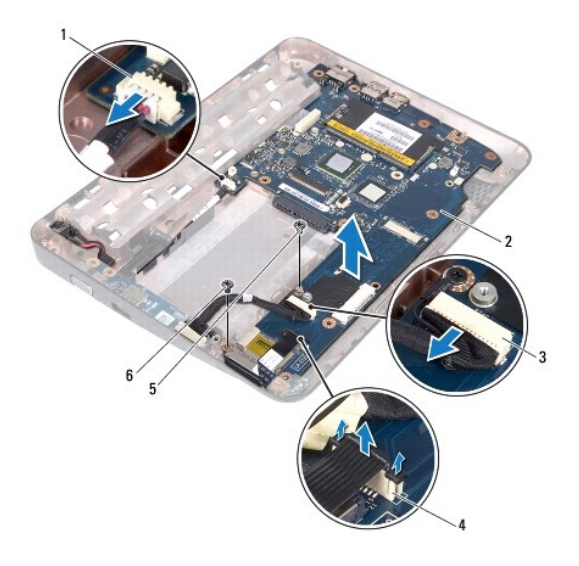

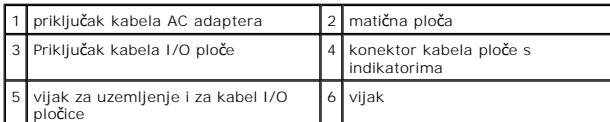

- 14. Uklonite zvučnik (pogledajte [Skidanje zvu](file:///C:/data/systems/ins10v_1018/cr/sm/speaker.htm#wp1030873)čnika).
- 15. Odvijte vijak koji pričvršćuje matičnu ploču na kućište računala.
- 16. Pažljivo otpustite konektore na matičnoj ploči iz utora na kućištu računala, te matičnu ploču podignite s kućišta računala.

# <span id="page-45-1"></span>**Vraćanje matične ploče**

- 1. Slijedite upute u odjeljku [Prije po](file:///C:/data/systems/ins10v_1018/cr/sm/before.htm#wp1435071)četka.
- 2. Poravnajte konektore na matičnoj ploči s utorima na kućištu računala i stavite je na kućište računala.
- 3. Vratite vijak koji pričvršćuje matičnu ploču na kućište računala.
- 4. Vratite zvučnik (pogledajte Vrać[anje zvu](file:///C:/data/systems/ins10v_1018/cr/sm/speaker.htm#wp1040761)čnika).
- 5. Priključite kabel konektora AC adaptera, kabel pločice s indikatorima i kabel I/O pločice u svoje konektore na matičnoj ploči.
- 6. Vratite vijak za uzemljenje kojim je pričvršćen kabel I/O pločice na matičnu ploču.
- 7. Uklonite nosače za pričvršćenje (pogledajte Vrać[anje nosa](file:///C:/data/systems/ins10v_1018/cr/sm/supportb.htm#wp1185813)ča za pričvršćenje).
- 8. Vratite sklop zaslona (pogledajte Vrać[anje sklopa zaslona](file:///C:/data/systems/ins10v_1018/cr/sm/display.htm#wp1205821)).
- 9. Vratite srednji pokrov (pogledajte Vrać[anje srednjeg pokrova\)](file:///C:/data/systems/ins10v_1018/cr/sm/hingecov.htm#wp1036191).
- 10. Vratite mini karticu (pogledajte Vrać[anje kartice Mini-Card](file:///C:/data/systems/ins10v_1018/cr/sm/minicard.htm#wp1181828)).
- 11. Vratite memorijski modul (pogledajte Vrać[anje memorijskog modula](file:///C:/data/systems/ins10v_1018/cr/sm/memory.htm#wp1180290)).
- 12. Vratite sklop oslonca za ruku (pogledajte Vrać[anje sklopa oslonca za ruku\)](file:///C:/data/systems/ins10v_1018/cr/sm/palmrest.htm#wp1063475).
- <span id="page-46-1"></span>13. Vratite sklop tvrdog diska (slijedite upute od [Korak 5](file:///C:/data/systems/ins10v_1018/cr/sm/hdd.htm#wp1193199) do [Korak 7](file:///C:/data/systems/ins10v_1018/cr/sm/hdd.htm#wp1197509) u odjeljku Vrać[anje tvrdog diska](file:///C:/data/systems/ins10v_1018/cr/sm/hdd.htm#wp1181804)).
- 14. Vratite tipkovnicu (pogledajte Vrać[anje tipkovnice](file:///C:/data/systems/ins10v_1018/cr/sm/keyboard.htm#wp1179994)).
- 15. Vratite bateriju (pogledajte [Zamjena baterije\)](file:///C:/data/systems/ins10v_1018/cr/sm/battery.htm#wp1443274).
- 16. Vratite sve kartice uklonjene iz utora čitača memorijske kartice.

OPREZ: Prije nego što uključite računalo, ponovno postavite sve vijke i provjerite nije li koji vijak ostao u unutrašnjosti računala. Ako to ne<br>napravite, možete oštetiti računalo.

17. Uključite računalo.

**NAPOMENA:** Nakon što ste izmijenili matičnu ploču, unesite servisnu oznaku u BIOS nove matične ploče.

18. Unesite servisnu oznaku (pogledajte *Unošenje servisne oznake u BIOS*).

### <span id="page-46-0"></span>**Unošenje servisne oznake u BIOS**

- 1. Provjerite je li priključen adapter za izmjeničnu struju i je li baterija pravilno postavljena.
- 2. Uključite računalo.
- 3. Pritisnite <F2> za vrijeme POST-a (testiranje komponenti sustava) kako biste otvorili program za postavljanje sustava.
- 4. Prijeđite na sigurnosnu karticu i unesite servisnu oznaku u polje **Set Service Tag** (Postavi servisnu oznaku).

**Dell™ Inspiron™ 1018 Servisni priručnik** 

### **Napomene, oprezi i upozorenja**

**ZA NAPOMENA:** NAPOMENA ukazuje na važne informacije koje vam pomažu da koristite svoje računalo na bolji način.

**OPREZ: UPOZORENJE ukazuje na moguće oštećenje hardvera ili gubitak podataka u slučaju da se ne poštuju upute.** 

**UPOZORENJE: UPOZORENJE označava moguće oštećenje imovine, osobne ozljede ili smrt.** 

**Informacije navedene u ovom dokumentu podložne su promjeni bez prethodne obavijesti. © 2010 Dell Inc. Sva prava pridržana.**

Bilo kakvo umnožavanje ovog materijala bez pismenog dopuštenja tvrtke Dell Inc. strogo je zabranjeno.

Zatitni znakovi korišteni u ovom tekstu: *Dell,* logotip *DELL i Inspiron* zatitni su znakovi tvrtke Đell Inc.; *Bluetooth* je registrirani zatitni znak tvrtke Bluetooth SIG, Inc., a tvrtka Dell<br>koristi ga pod licencom; *M* 

Ostali zatitni znakovi i zatléeni nazivi koji se koriste u ovom dokumentu označavanje koji su vlasnici tih znakova ili njihove proizvode. Tvrtka Dell Inc. odriče se bilo<br>kakvih vlasničkih interesa za navedene trgovačke zak

**Srpanj, 2010. Rev. A00**